Ozapell Basic Beginner's Manual

Copyright © 2017, Ozapell. All Rights Reserved.

The Ozapell Basic Beginner's Manual is intended to get new users started with programming. The built-in help system contains all editor commands, keywords and supplied subroutines. Consult the help system (type "HELP") to list categories available. Then type "HELP [topic name]" for specific help about a command, keyword or subroutine.

Chapter 1. Editing

When Ozapell Basic is launched, it begins in editor mode. In this mode, programs can be created, loaded, edited and executed.

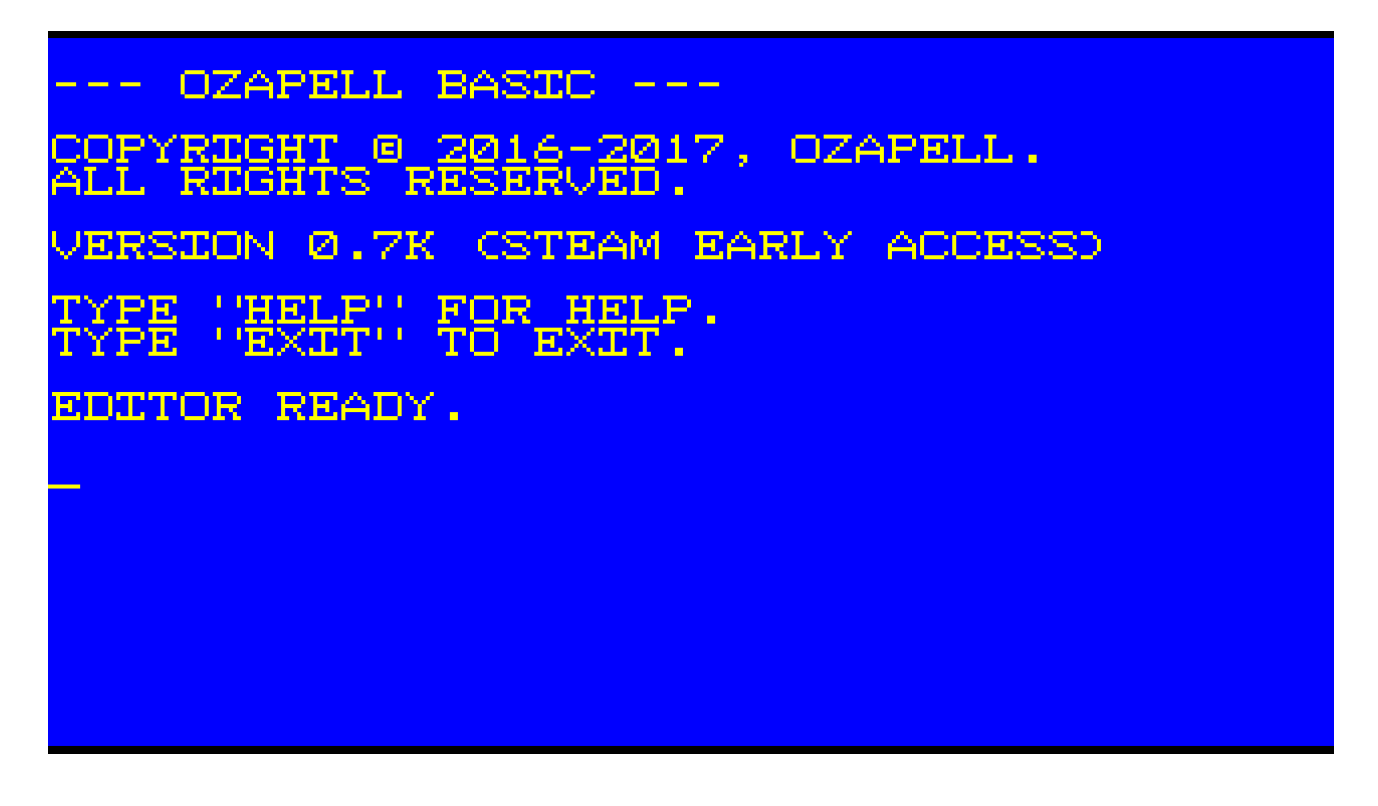

Programs can be edited using the line editor, the fullscreen editor or an external text editor such as Notepad.

For now, we'll be using the line editor to demonstrate smaller programs.

To use a command in the editor, type the command and press [ENTER].

To clear the screen, type CLS and press [ENTER].

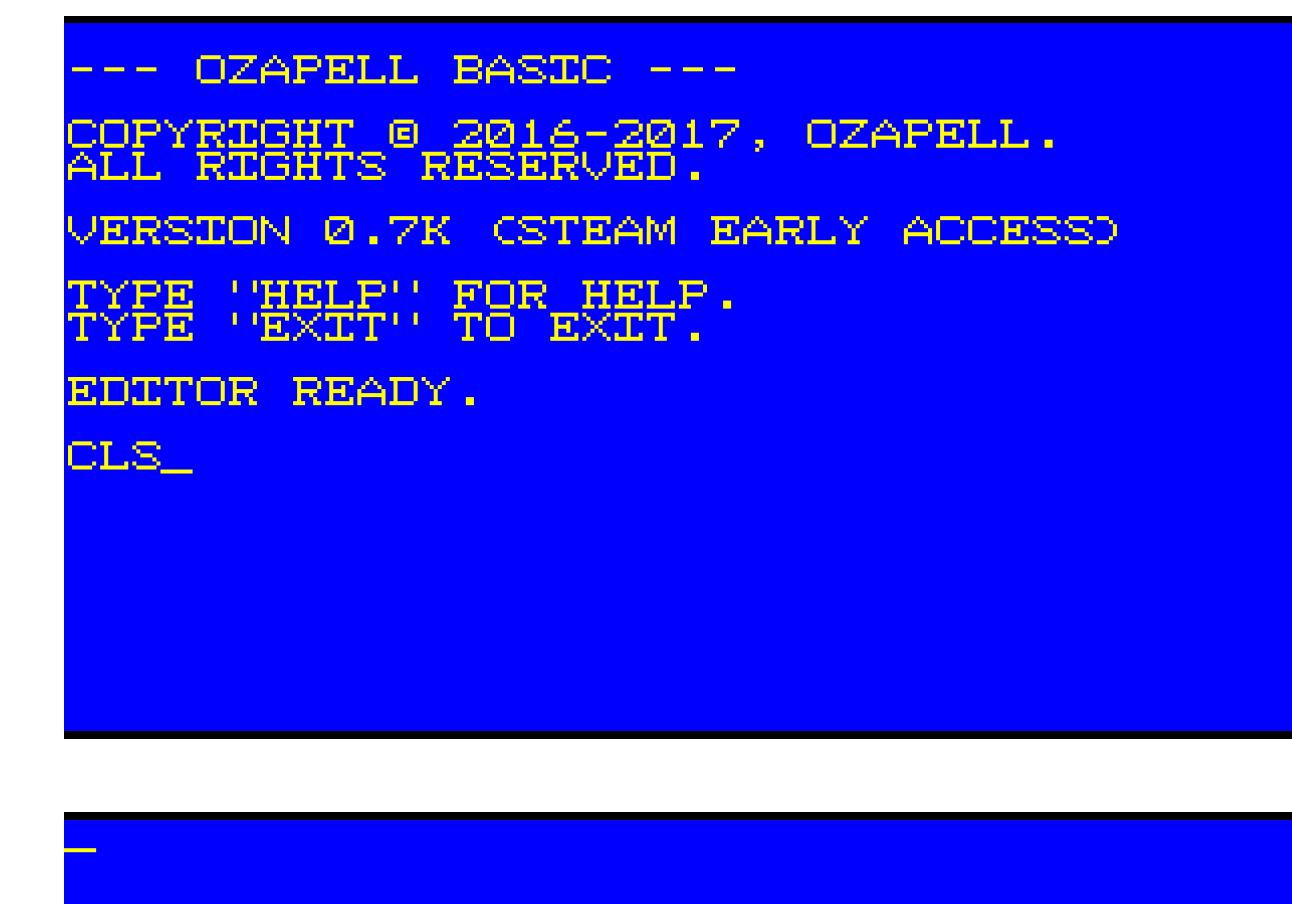

To program using the line editor, type the line number and then the code you want to enter.

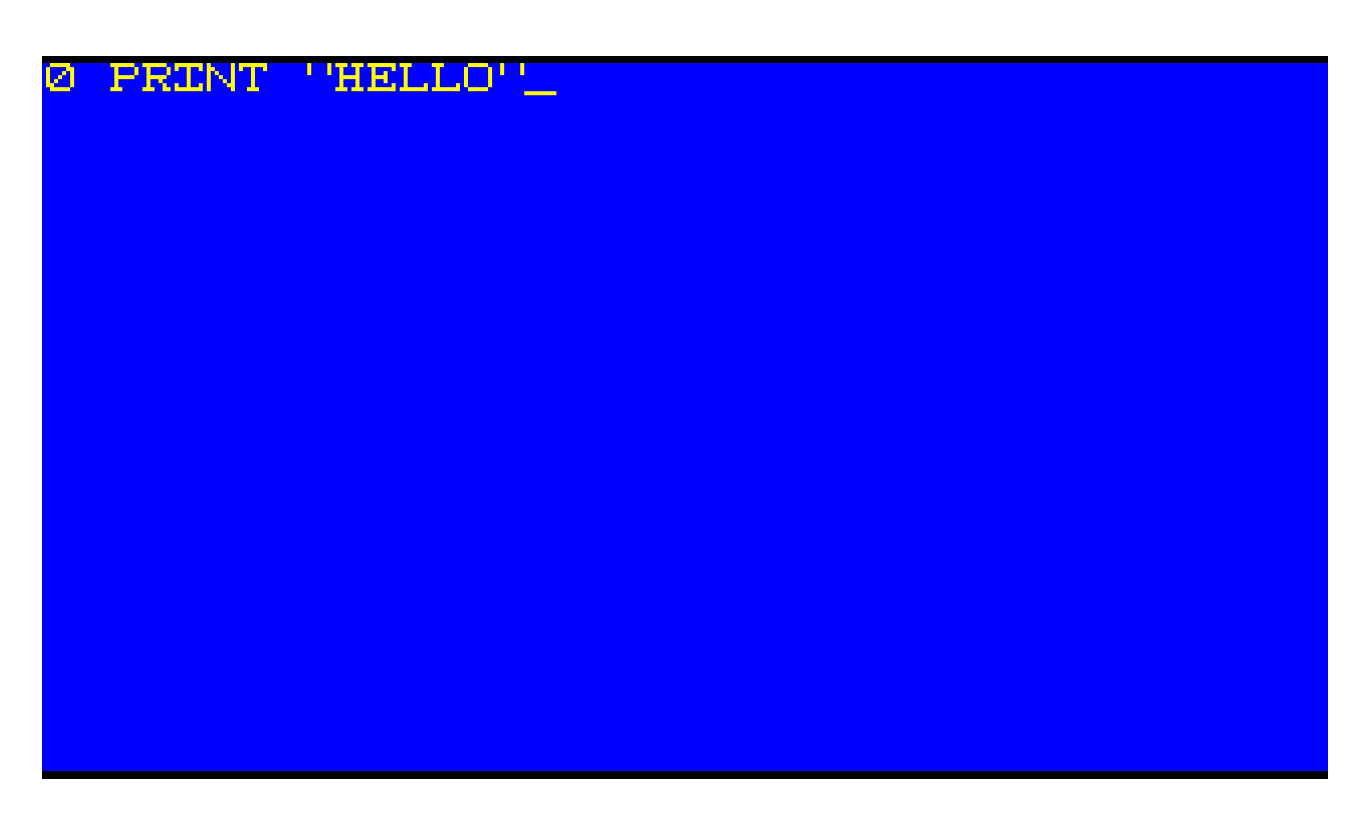

PRINT is a subroutine to display text on the screen. Subroutines will be discussed in a later chapter.

To list your program, type LIST and press [ENTER].

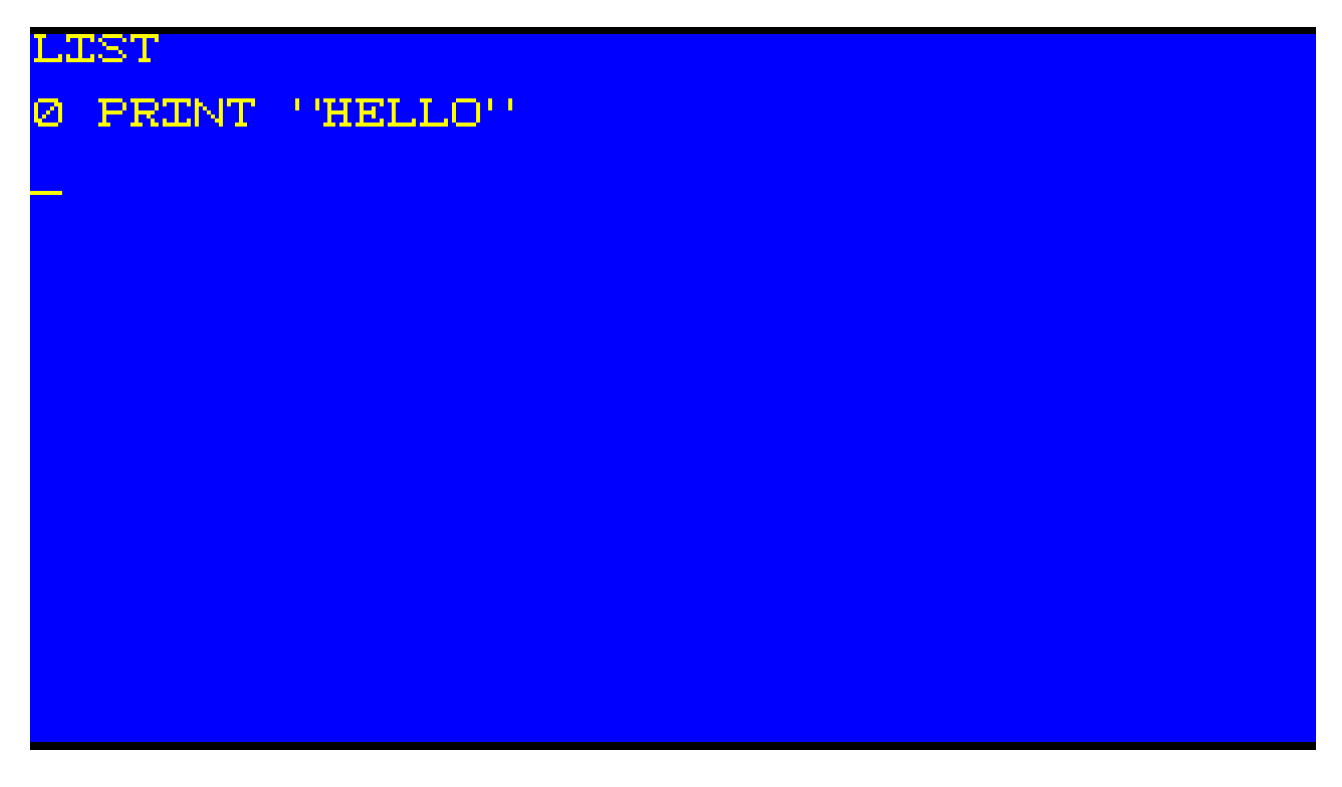

To save a program, type SAVE and the filename. Filenames may contains letters or numbers only. Ozapell Basic doesn't support extensions or paths to prevent access to other files.

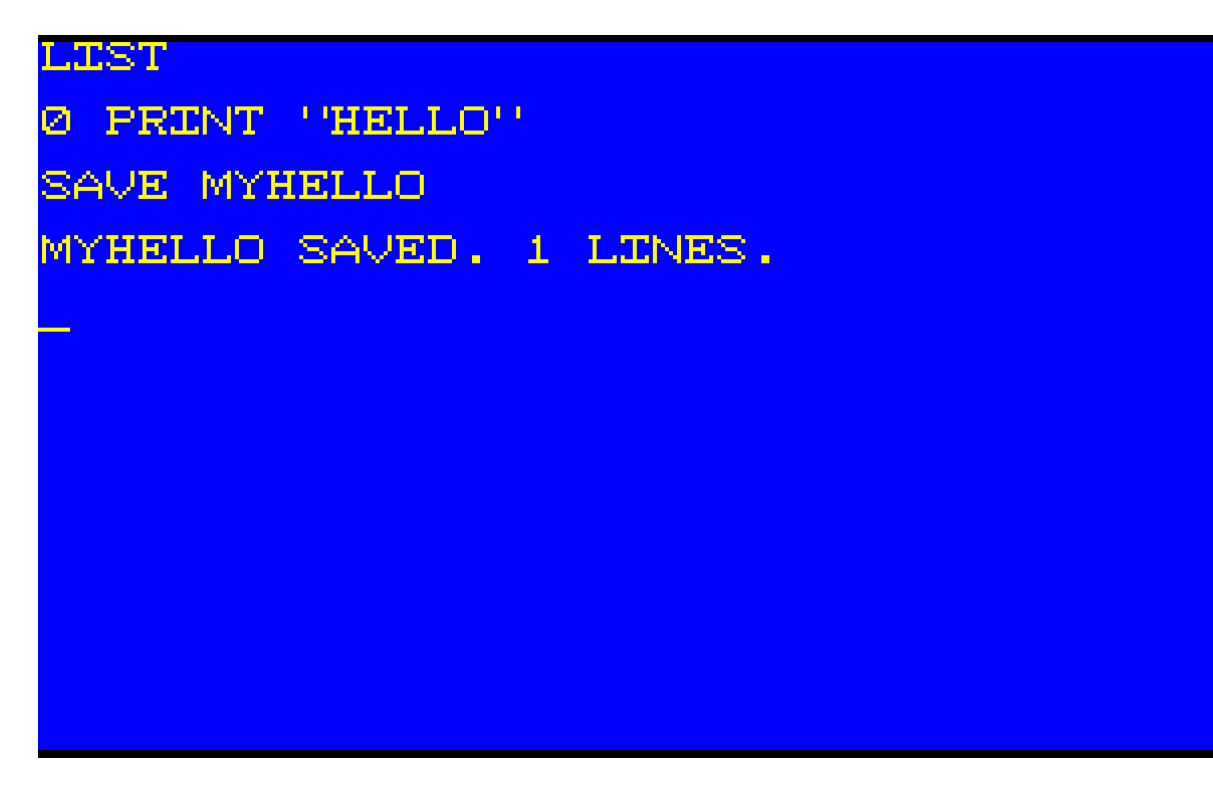

To load a program, type LOAD and the filename.

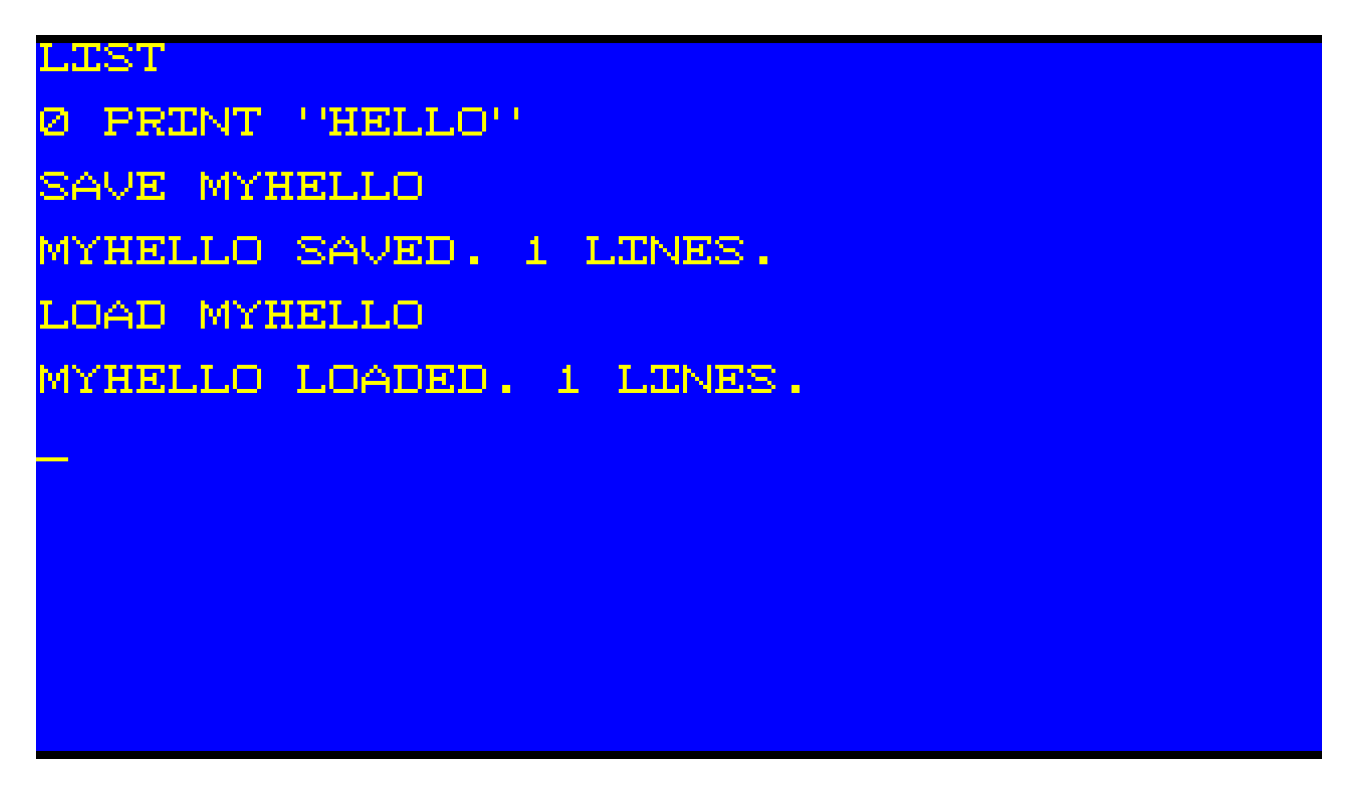

Type RUN and press [ENTER] to execute your program.

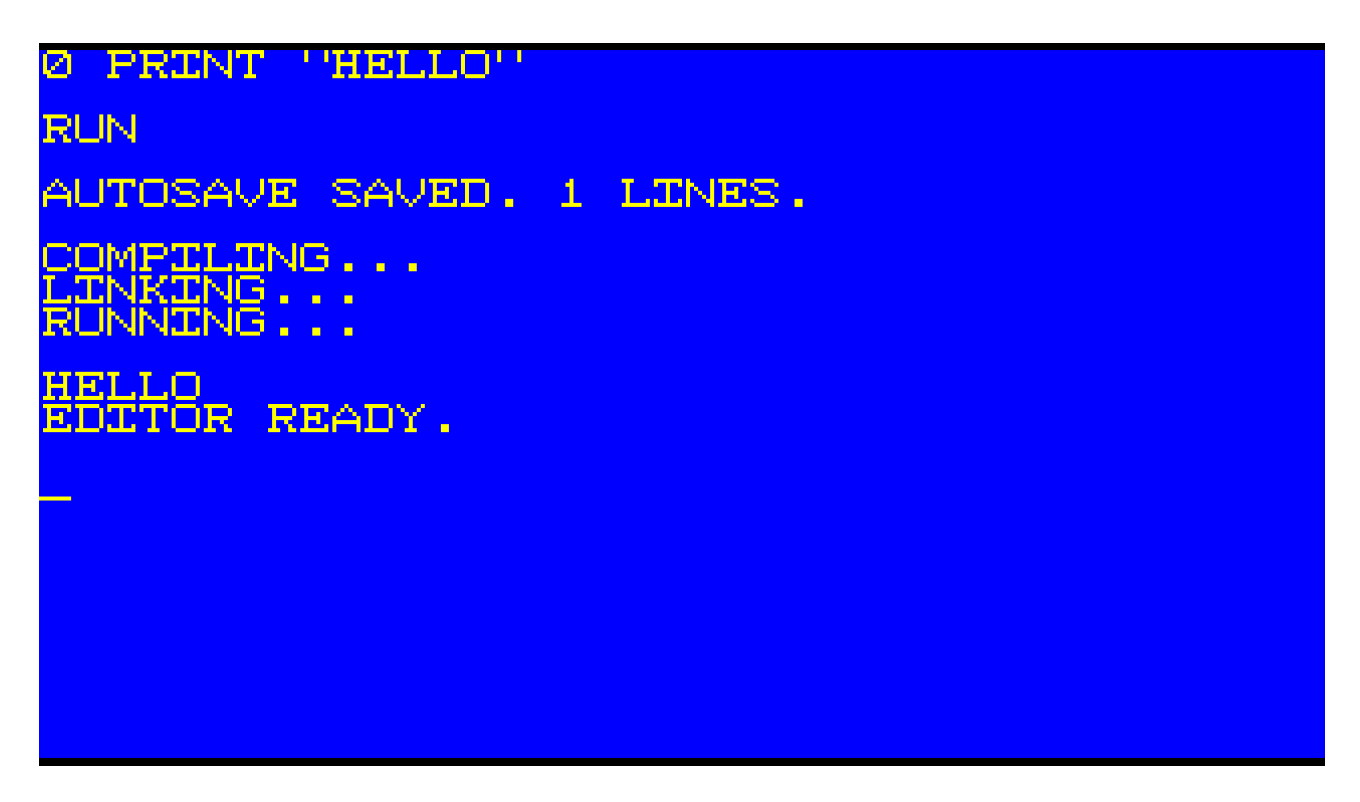

Your program is automatically saved as AUTOSAVE before the program is compiled and executed. If the program crashes for some reason, the last session can be recovered by loading AUTOSAVE.

All programs and data files are loaded from and saved to the Ozapell Basic folder in the Documents folder.

In addition to the line editor, there's a fullscreen editor. Type EDIT and press [ENTER] to enter fullscreen editor mode. Press [ESC] to exit fullscreen editor mode.

To edit a specific line after an error is reported, type "EDIT [linenumber]".

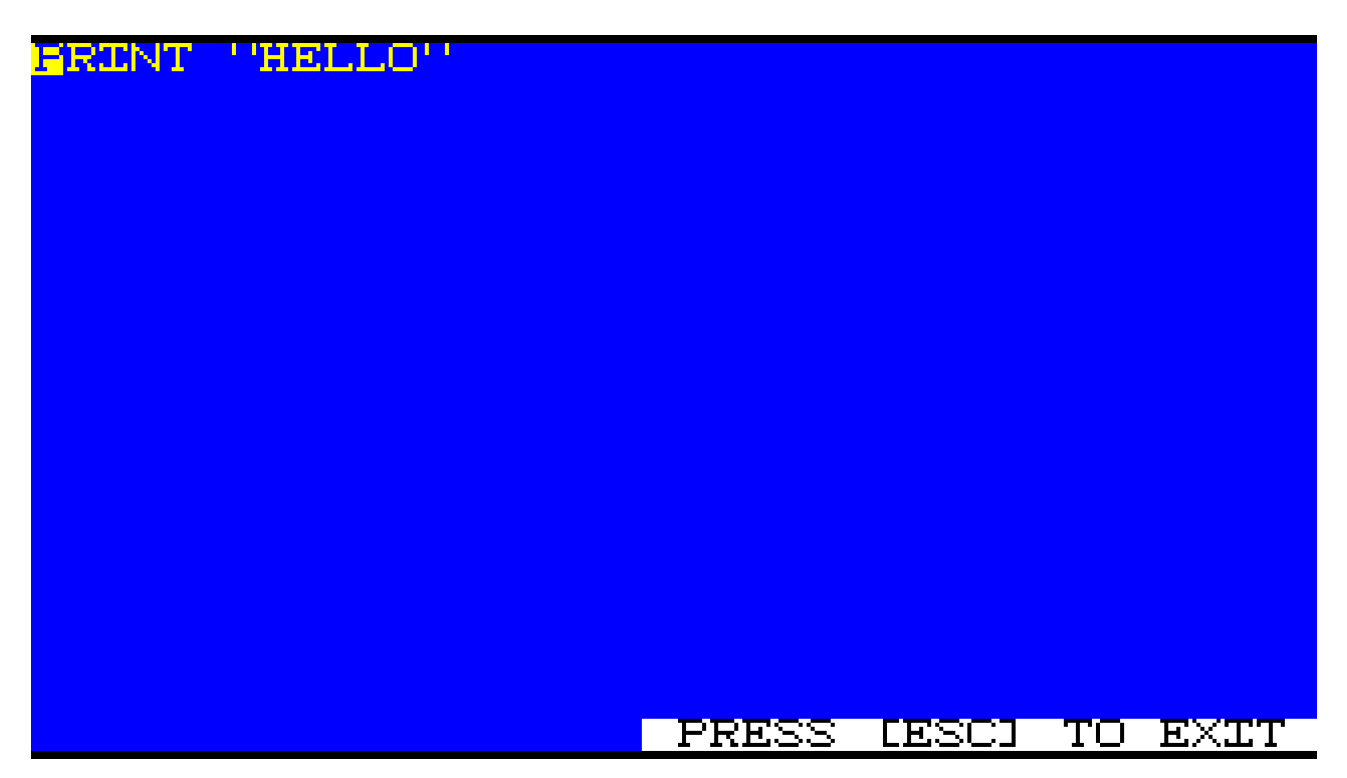

If the colors on your editing screen are unpleasant, you can type RESET and press [ENTER] to reset the interface to the default colors. RESET also resets the font to the default.

RESET\_

And after RESET.

OZAPELL BASIC  $\frac{1}{2} \left( \frac{1}{2} \right) \frac{1}{2} \left( \frac{1}{2} \right) \frac{1}{2} \left( \frac{1}{2} \right) \frac{1}{2} \left( \frac{1}{2} \right) \frac{1}{2} \left( \frac{1}{2} \right) \frac{1}{2} \left( \frac{1}{2} \right) \frac{1}{2} \left( \frac{1}{2} \right) \frac{1}{2} \left( \frac{1}{2} \right) \frac{1}{2} \left( \frac{1}{2} \right) \frac{1}{2} \left( \frac{1}{2} \right) \frac{1}{2} \left( \frac{1}{2} \right)$ COPYRIGHT © 2016-2017,<br>ALL RIGHTS RESERVED. OZAPELL. VERSION 0.7K CSTEAM EARLY ACCESSD YPE<br>YPE "HELP" FOR HELP. <u>''EXTT''</u> TO EXIT. EDITOR READY.

When programming in Ozapell Basic, comments can be added to the code with the REM keyword. REM is the keyword for remark (comment). A line containing a comment is ignored by the compiler. It is used to provide additional information to the programmer or when sharing the source code with others.

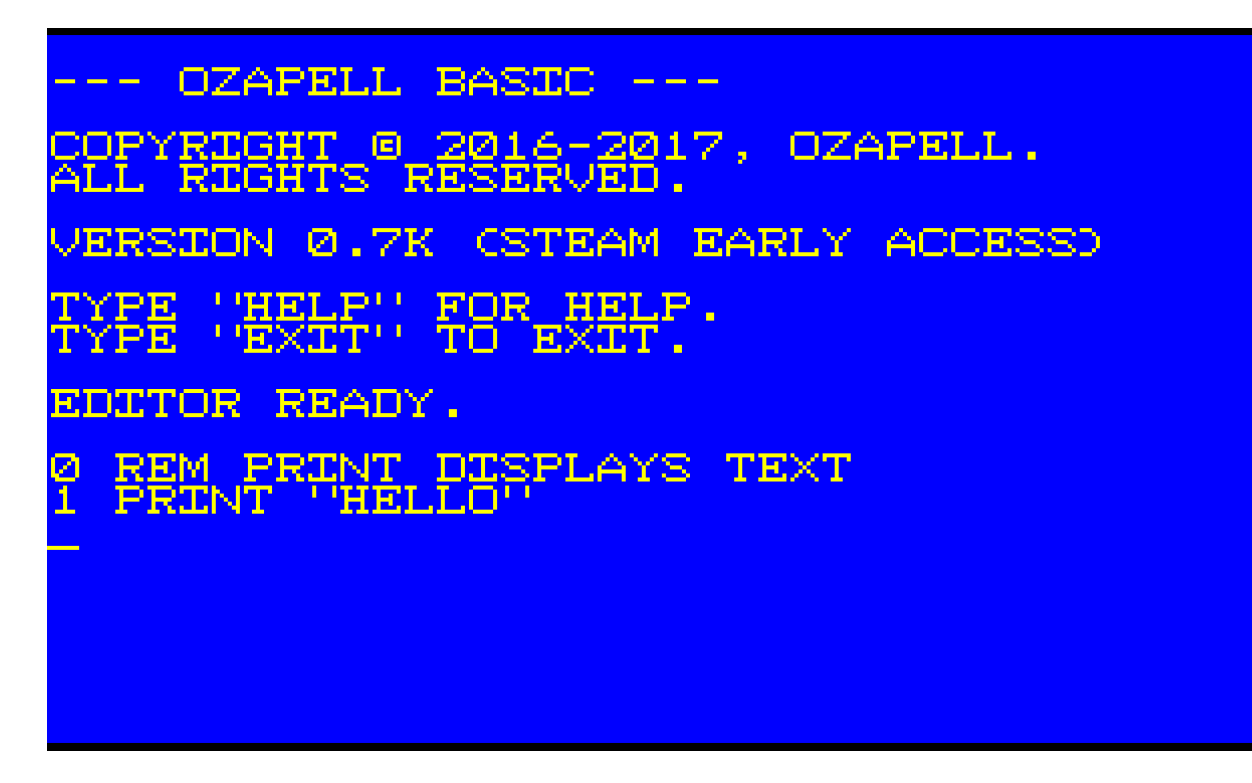

Here is a list of some keyboard shortcuts used throughout Ozapell Basic:

 $[ESC] =$  Quit listing or exit a running program  $[SPACEBAR] = Pause$  or unpause a listing of a program  $[PrtScr] = Copy$  the current screen to the clipboard [Alt]+[Tab] or [Ctrl]+[Esc] or Windows Key = Minimize Ozapell Basic and return to desktop

While in fullscreen editing mode (type "EDIT"), these keys are used:

 $[ESC] = Exist$  fullscreen editing mode Up Arrow  $=$  Move up in the program  $[PGUP] = Move up a page in the program$ Down Arrow = Move down in the program  $[PGDN] = Move down a page in the program$ Left Arrow  $=$  Move left in the program Right Arrow  $=$  Move right in the program if there is text  $[Home] = Move cursor$  to the beginning of the line  $[End] = Move cursor to the end of the line$ [DELETE] = Delete a character or line ahead of the cursor [BACKSPACE] = Delete the previous character  $[ENTER] = Add$  a new line

Chapter 2. Variables

A variable is a symbol representing a quantity.

In computer programming, a variable represents a location in memory where a value is stored.

In Ozapell Basic, there are four simple types of variables. The type of the variable is determined by the data assigned to it.

Integers:

 $X=10$ 

X is a variable assigned the value of 10. X is of the integer type because it is a whole number (doesn't contain a decimal point). 0 is also an integer. Negative whole numbers such as -1 or -50 are also integers.

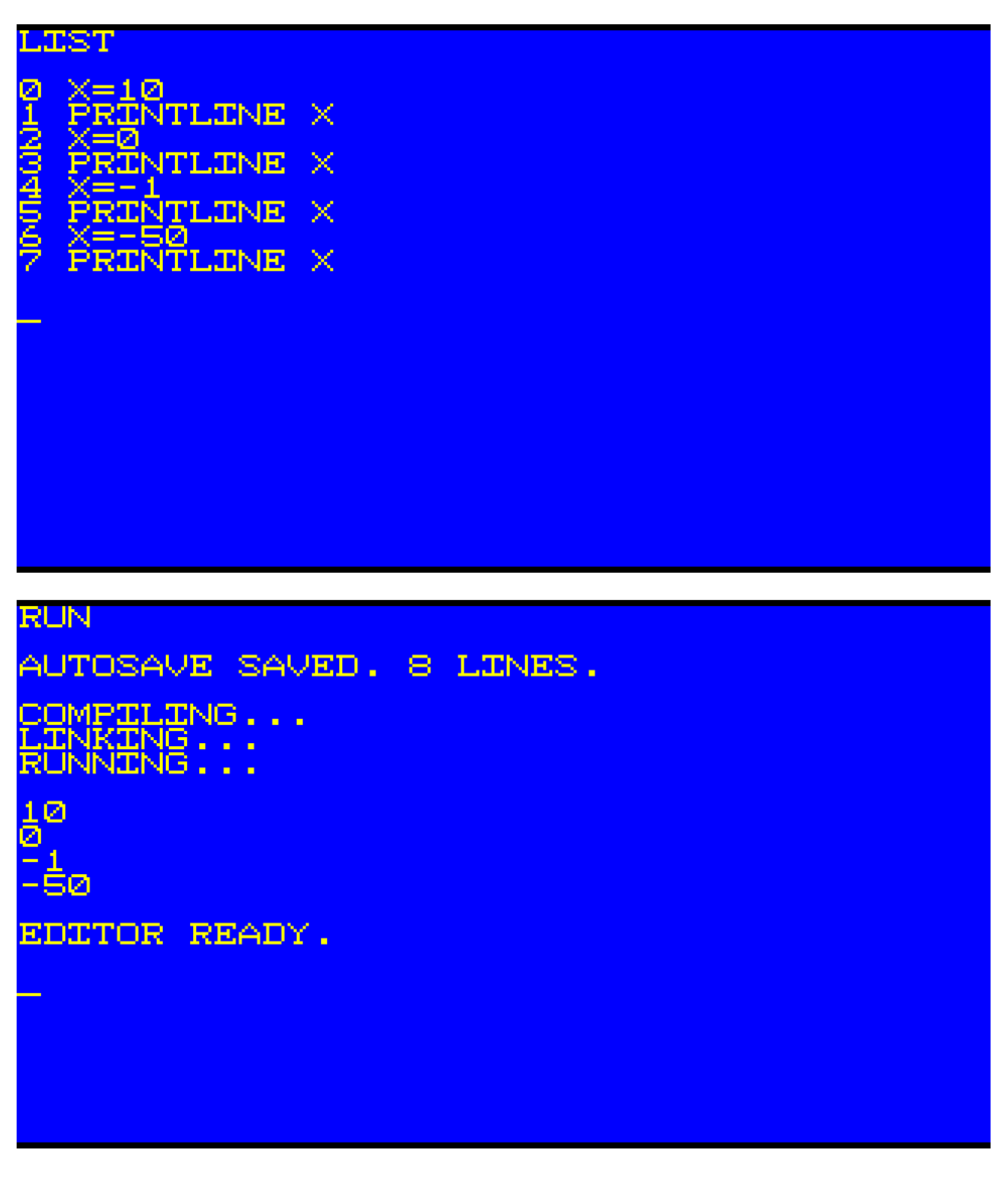

Floating point numbers:

 $Y=10.5$ 

Y is a variable assigned the value of 10.5. 10.5 is a floating point number because it contains a decimal point. 0.0 is also a floating point number as long as the decimal point is included. Negative floating point numbers contain a decimal point such as in -1.5 or -50.33.

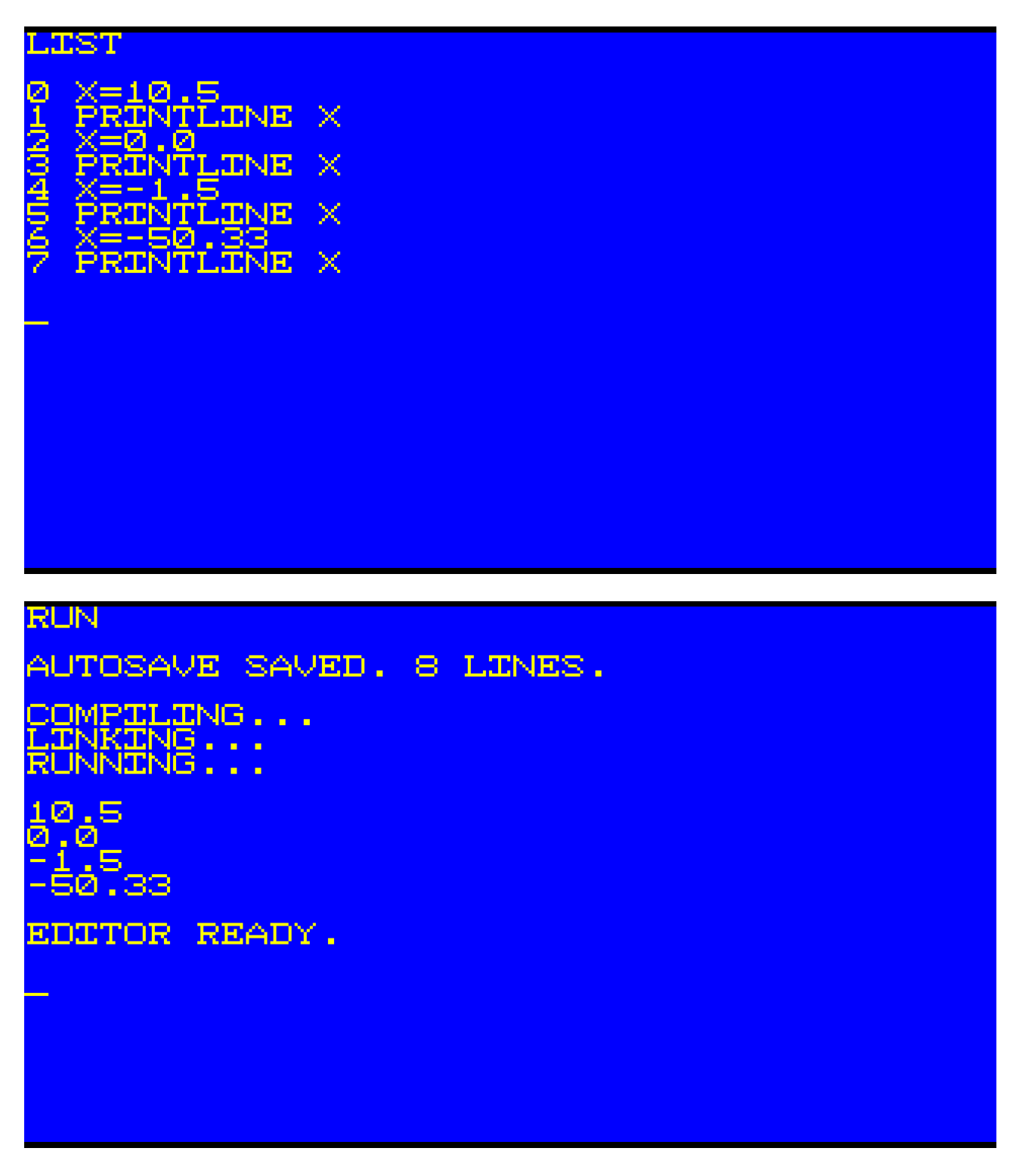

Strings:

 $Z = "HELLO"$ 

Z is a variable assigned the text string HELLO. (Note: The quotation marks designate the begin and end of the string. These quotation marks are not included in the final string.)

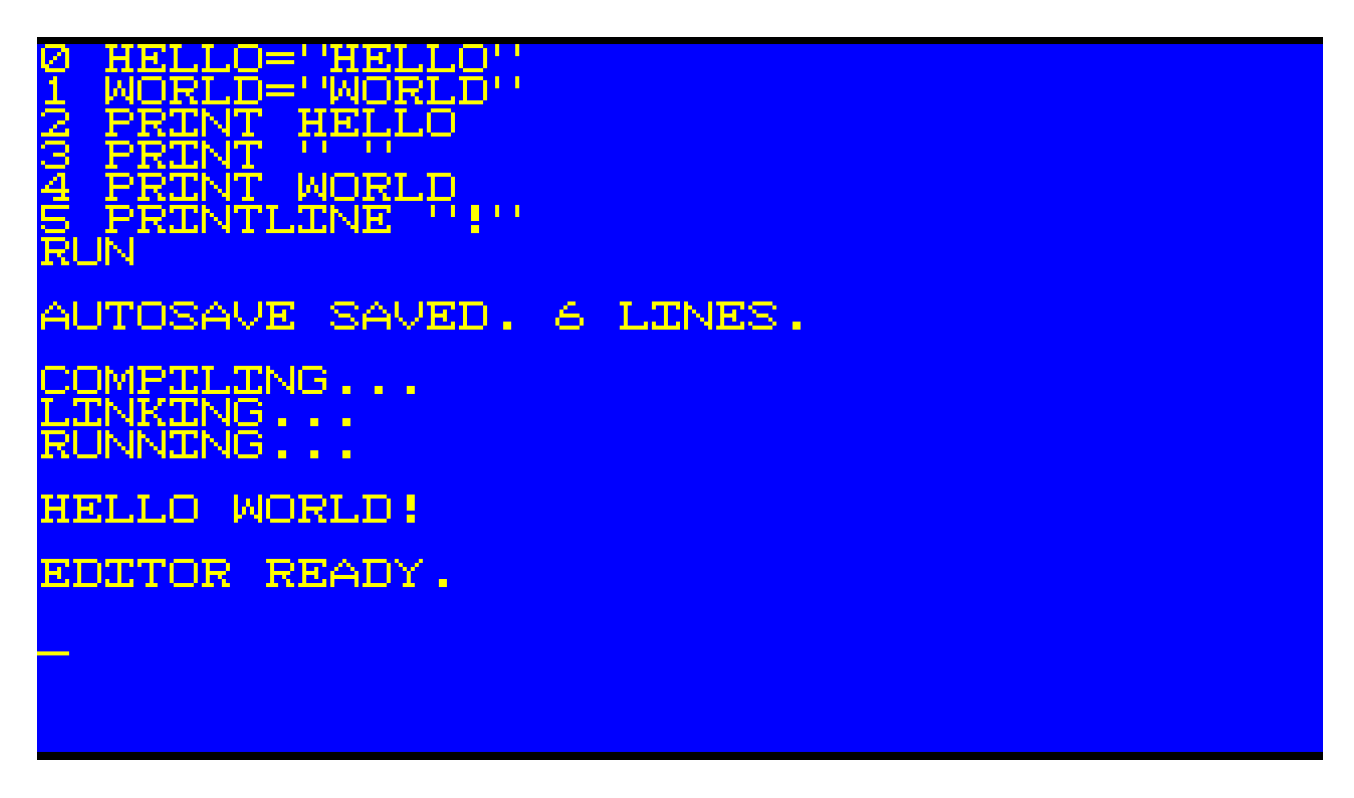

Finally, the fourth simple type in Ozapell Basic is a boolean. Boolean variables contain either TRUE or FALSE. They are used by logic statements.

Booleans:

B=TRUE

B is a variable assigned the boolean value of TRUE.

```
UE<br>HÎH<br>TLT
          ďΙ
                       Ê
Αl
   JTOSAVE
                                  LINES.
                 SAVED.
                               4
COMPILING.<br>LINKING:::
                   \sim \simTRUE<br>FALSE
EDITOR
             READY.
```
TEXTCOLOR and BACKCOLOR are pre-defined variables used by Ozapell Basic. TEXTCOLOR

specifies the foreground color of text in text mode and BACKCOLOR specifies the background color of text. In graphics mode, TEXTCOLOR is used for all drawing commands while BACKCOLOR specifies the background color of the entire screen when CLS is used.

Here is a list of pre-defined colors in Ozapell Basic:

COLORBLACK **COLORWHITE** COLORRED COLORYELLOW COLORGREEN **COLORBLUE** COLORVIOLET COLORPURPLE COLORORANGE COLORBROWN COLORINDIGO **COLORCYAN COLORGREY** COLORPINK COLORLIGHTGREY COLORDARKGREY COLORPASTELBLUE COLORPASTELGREEN COLORPASTELYELLOW COLORPASTELRED

Chapter 3. Subroutines

Subroutines are sections of code that can be executed once or many times. After calling the subroutine and it completes execution, the program returns to the same location where it had called the subroutine and continues program execution.

The included subroutines provide access to input, graphics, sound, text file support and more.

To call subroutine, simply put its name on a line of source code.

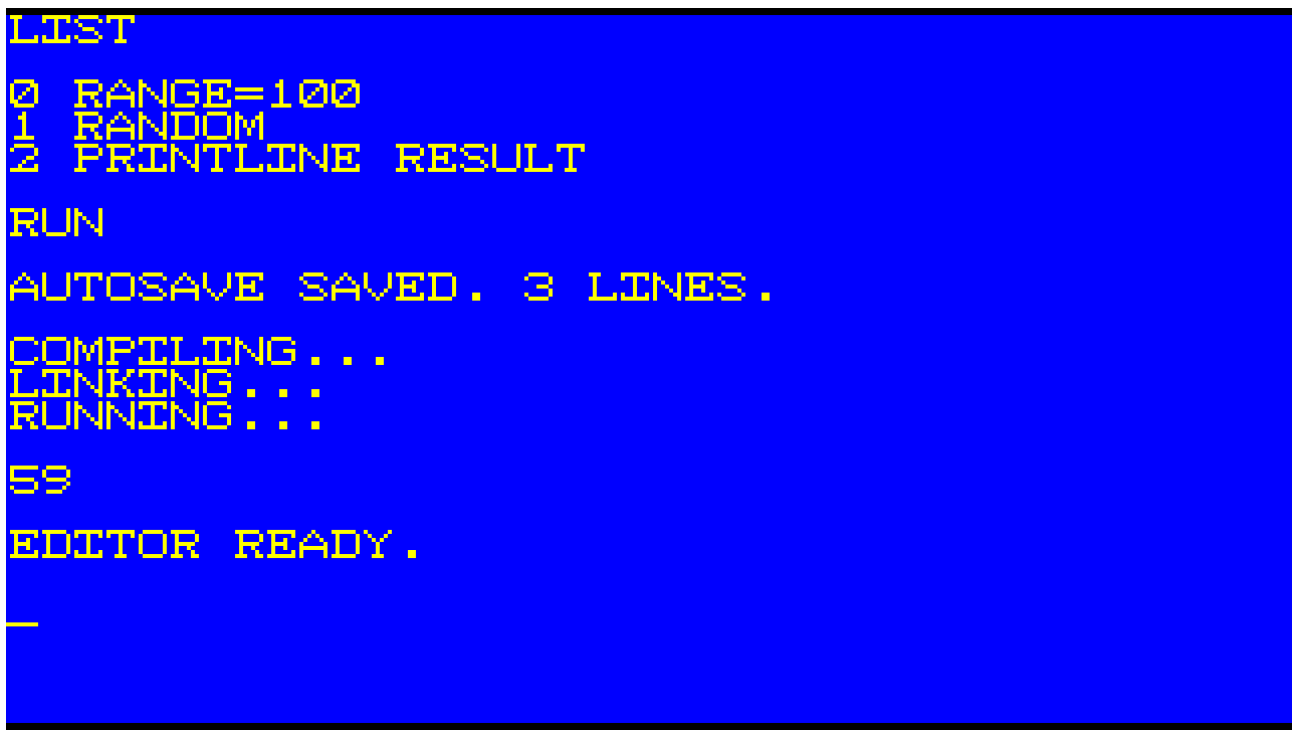

The subroutine RANDOM uses the integer value in RANGE to return a random number in RESULT. If RANGE is 100, for example, RESULT will contain a random value between 0 and 99.

You'll notice the subroutine call to PRINTLINE includes a parameter. PRINT, PRINTLINE, PRINTXY and PRINTLINEWRAP provide a shortcut. They use the variable TEXT, but when the parameter is given, the content of that parameter will be copied to TEXT.

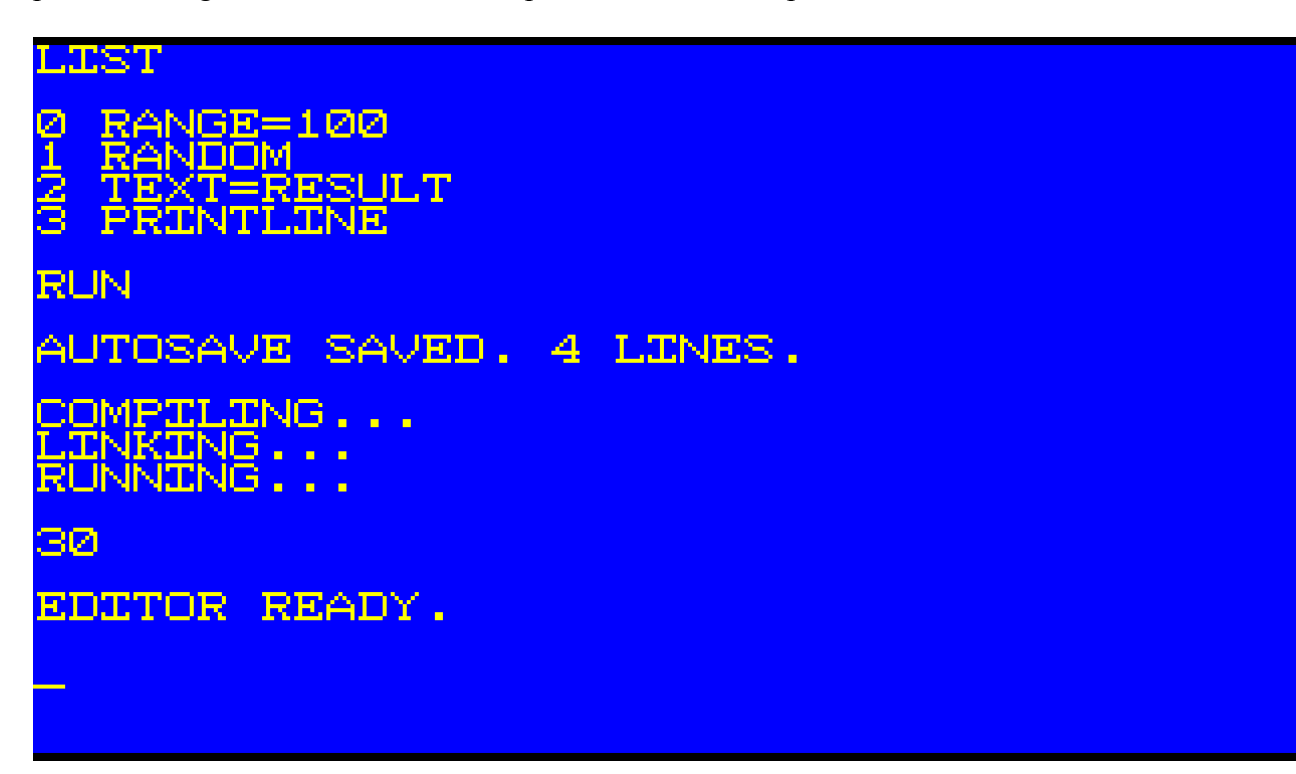

TEXT=RESULT PRINTLINE

Works the same as:

PRINTLINE RESULT

This does not apply to other subroutines.

All subroutines use zero or more variables, process the data and then return zero or more results in variables. Many of the included subroutines return data in the RESULT variable.

Users can also define their own subroutines. Use subroutines to divide source code up into more logical, organized parts. Subroutines can also be called many times, making it easier to handle the same task without repeating the same source code throughout the program.

To define a subroutine, use the keyword SUB and then the name of the subroutine. Subroutines can only contains letters in their names.

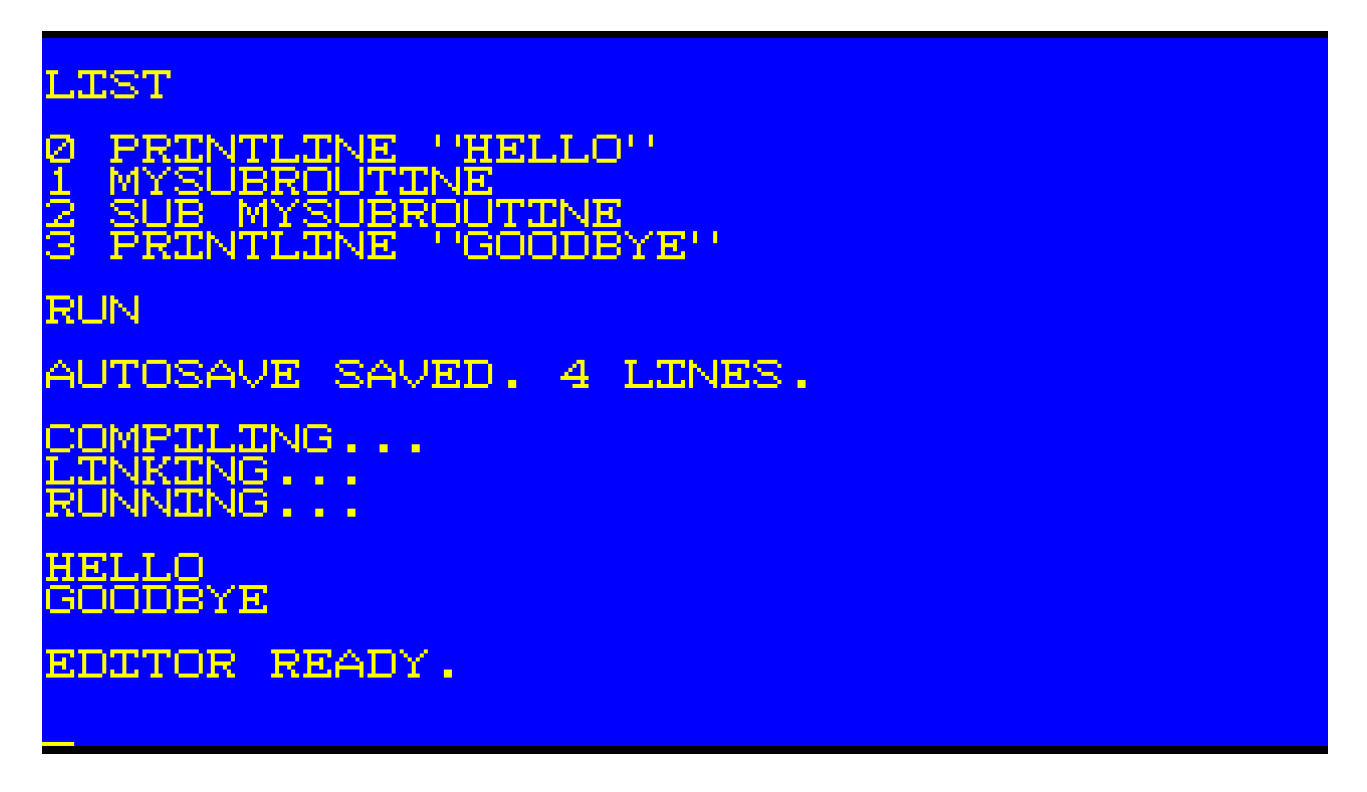

In Ozapell Basic, all subroutines are defined after the main section of code. The main section is the first lines of code up until the first subroutine definition.

Chapter 4. FOR ... NEXT Loop

The FOR NEXT loop is a simple way to loop through one or more instructions for a specified number of times.

Example:

FOR  $X=1$  to 6 PRINTLINE X NEXT X

In this example, the numbers 1 through 6 will be displayed when the program is run. The variable X is first assigned the value of 1. When the program reaches NEXT X, the value in X is increased to 2 and the current position in the program jumps back to the FOR statement.

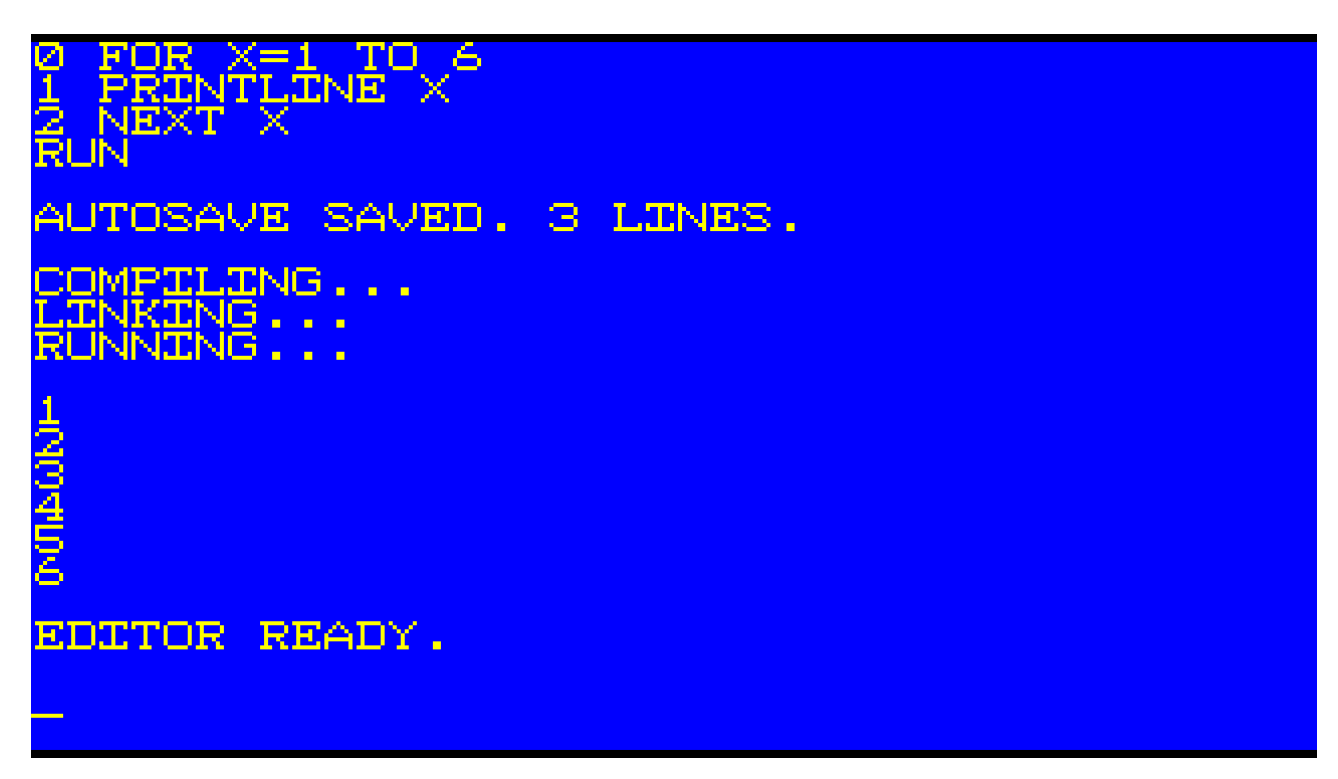

In Ozapell Basic, FOR NEXT loops can also decrease in value.

For example,

FOR  $X=6$  to 1 PRINTLINE X NEXT X

In this example, the numbers 6 through 1 will be displayed when the program is run. Ozapell Basic determines that each NEXT X will decrease the value in X based on the values in the FOR statement.

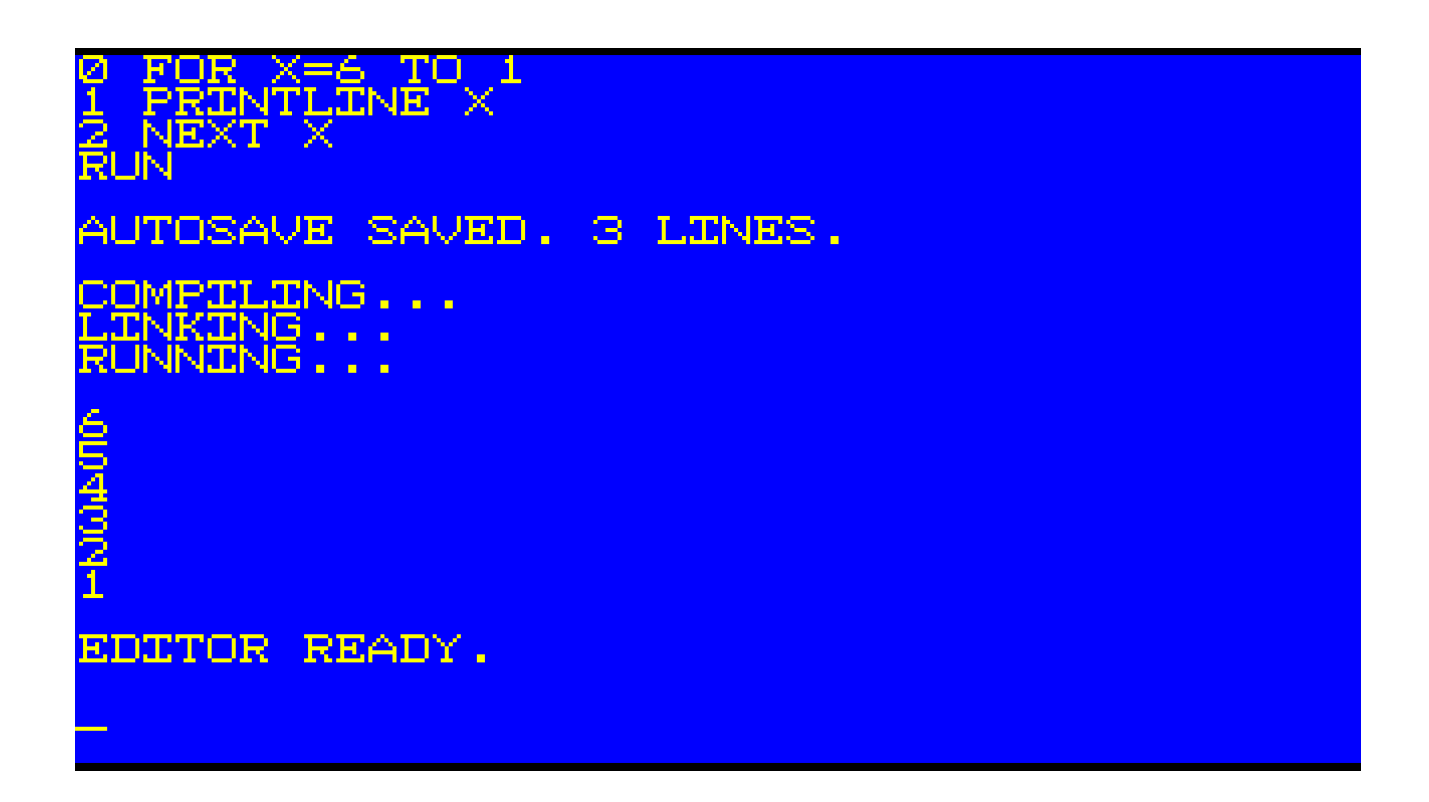

The values used in a FOR statement must be integers (whole numbers) including 0 and negative numbers.

Example:

FOR Z=-3 TO 3 PRINTLINE Z NEXT Z

When the program is run, the numbers -3 through 3 will be displayed including the 0 in the middle.

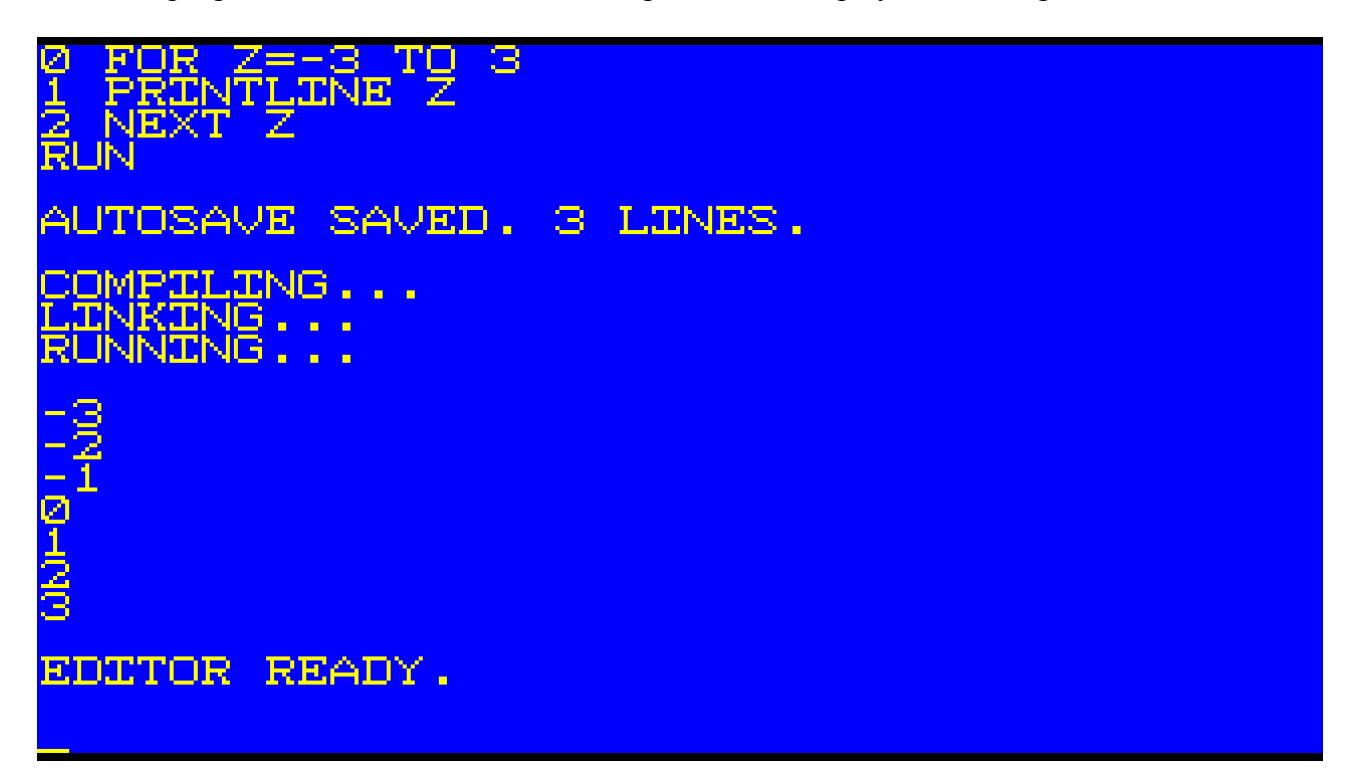

Finally, it should be noted that the values provided in the FOR statement can also be variables when the range needed is not known until run-time. This would be useful when looping through a line of text where the length of the text isn't known to the programmer.

Example:

 $L=3$ FOR  $C=0$  to  $L$ PRINTLINE C NEXT C

In this example, the variable C will first be assigned the value of 0 and then loop until C reaches the value contained in the variable L.

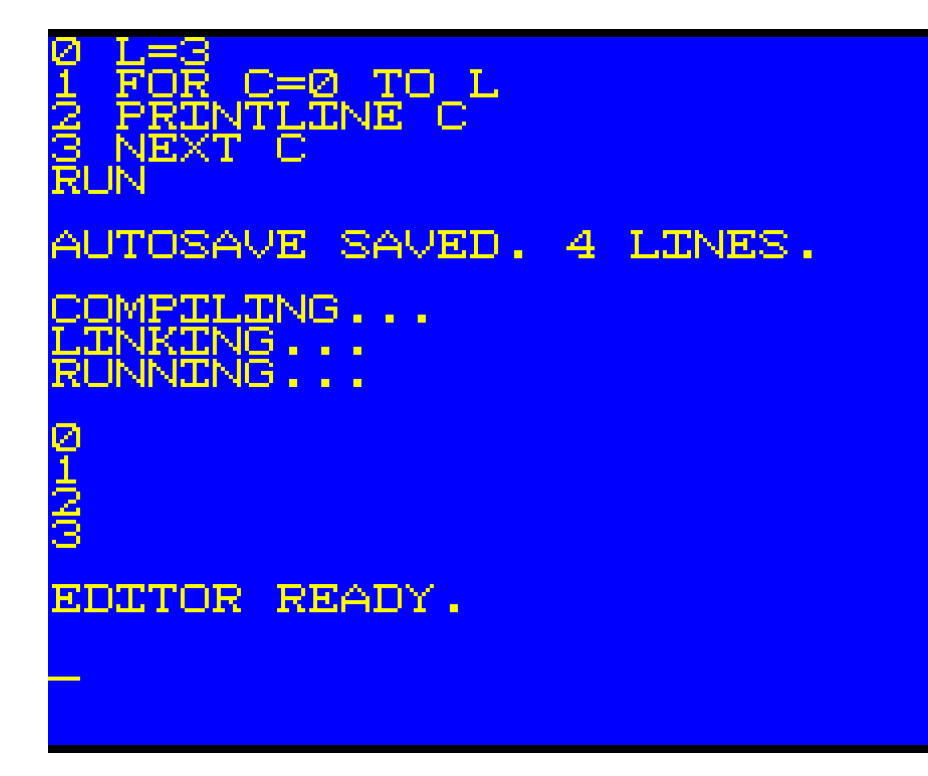

Chapter 5. Programming

A computer program is a series of instructions that run sequentially.

There are three broad categories of instructions:

 Data Manipulation Logic I/O (Input/Output)

Data manipulation includes the assignment of data to a variable  $(X=10)$ , the copying of data between variables (Y=X), as well as mathematical operations on the data.

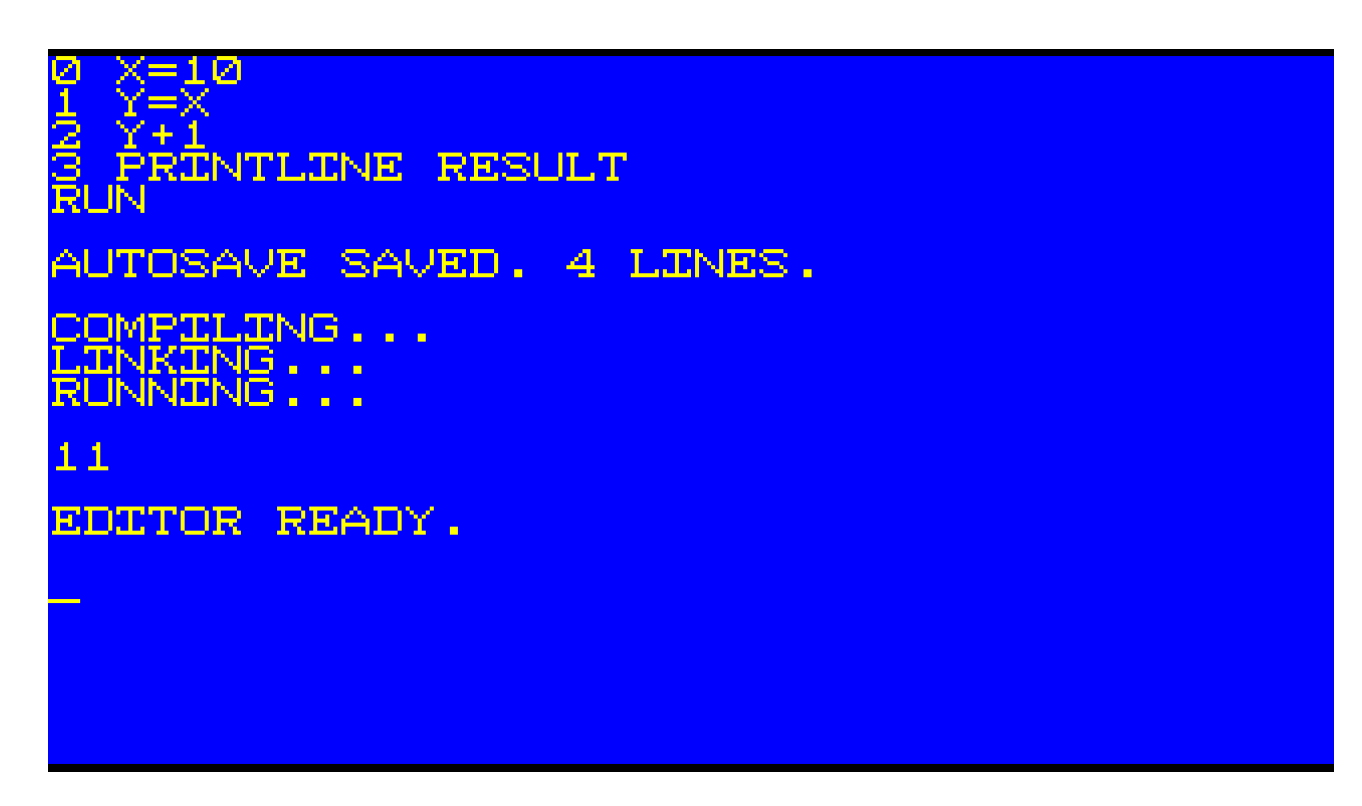

Logic would include any instruction that makes a decision based on data provided.

Input would include instructions that collect data from various sources such as a key press from the keyboard (INPUT) or a text file from a hard drive.

Output would include instructions that display text (PRINT) or graphics on the screen or write a text file to a hard drive.

Example:

REPEAT **INPUT** UNTIL RESULT PRINTLINE RESULT

In this example program, the REPEAT and UNTIL will loop while waiting for a key press. While no key is pressed, the variable RESULT will be an empty string. An empty string in Ozapell Basic equates as FALSE. Any key press will equate as TRUE. UNTIL will jump back to its REPEAT until RESULT equals TRUE.

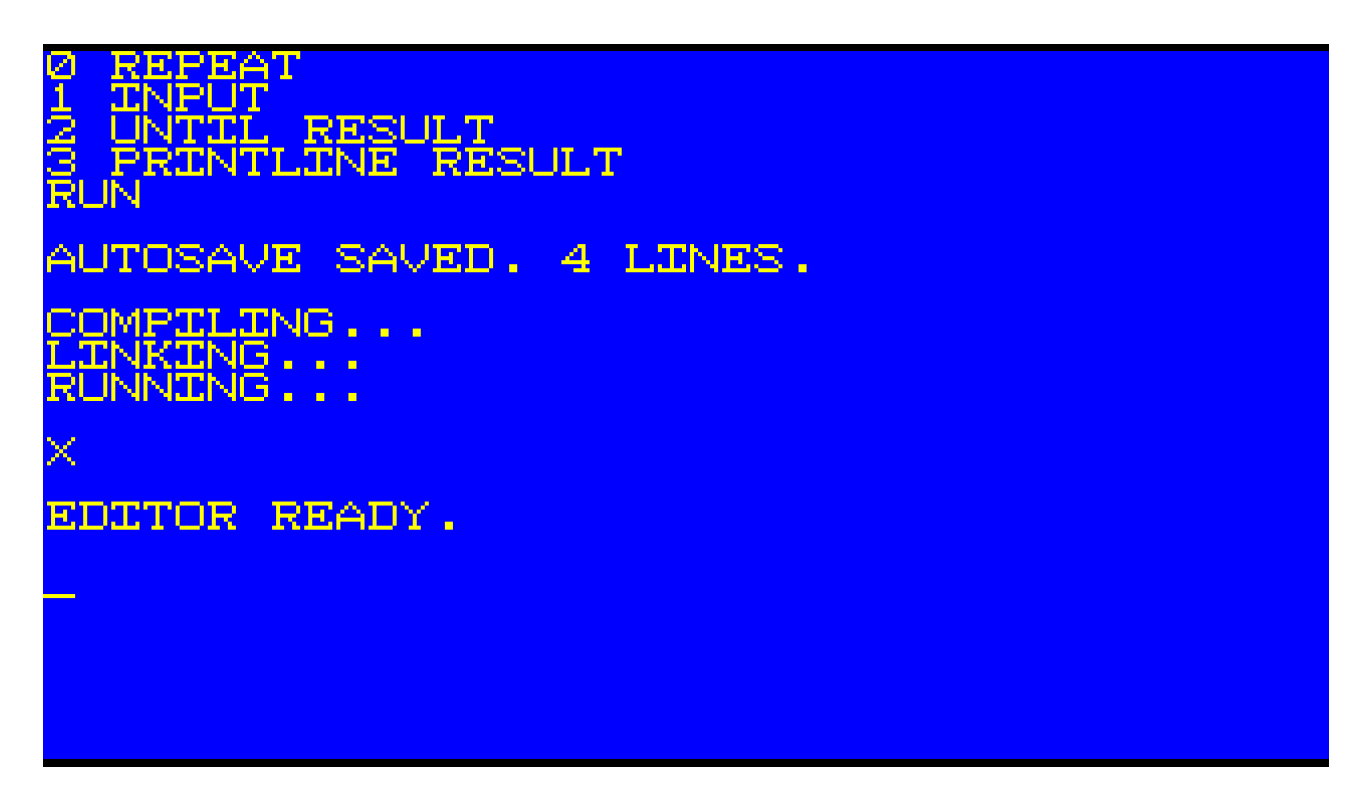

Chapter 6. IF ... ENDIF and IFNOT ... ENDIFNOT

The simplest way to control what instruction execute or not is to use an IF or IFNOT statement.

IF checks a value or variable for TRUE. If TRUE, the following code will execute. If FALSE, the following code will be skipped until the ENDIF.

Boolean variables are checked for TRUE or FALSE.

Integers and floating point numbers are treated as FALSE if the value is 0 or 0.0. The value is TRUE otherwise.

Empty strings ("") are considered FALSE. A string containing one or more characters are considered TRUE.

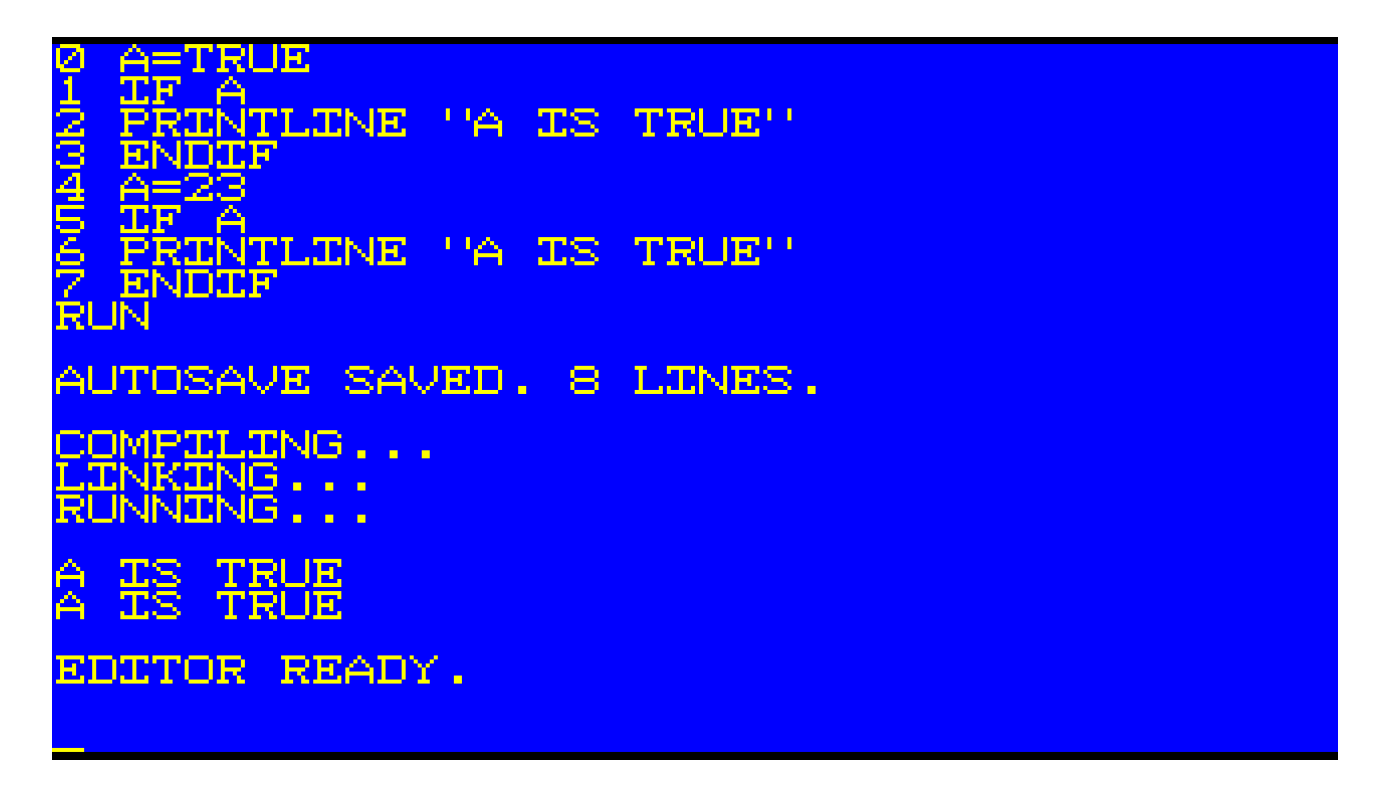

IFNOT is similar to IF except if checks if a value or variable is FALSE. If the variable or value is considered FALSE, the following code will execute. If the value or variable is TRUE, then the following code will be skipped until the ENDIFNOT.

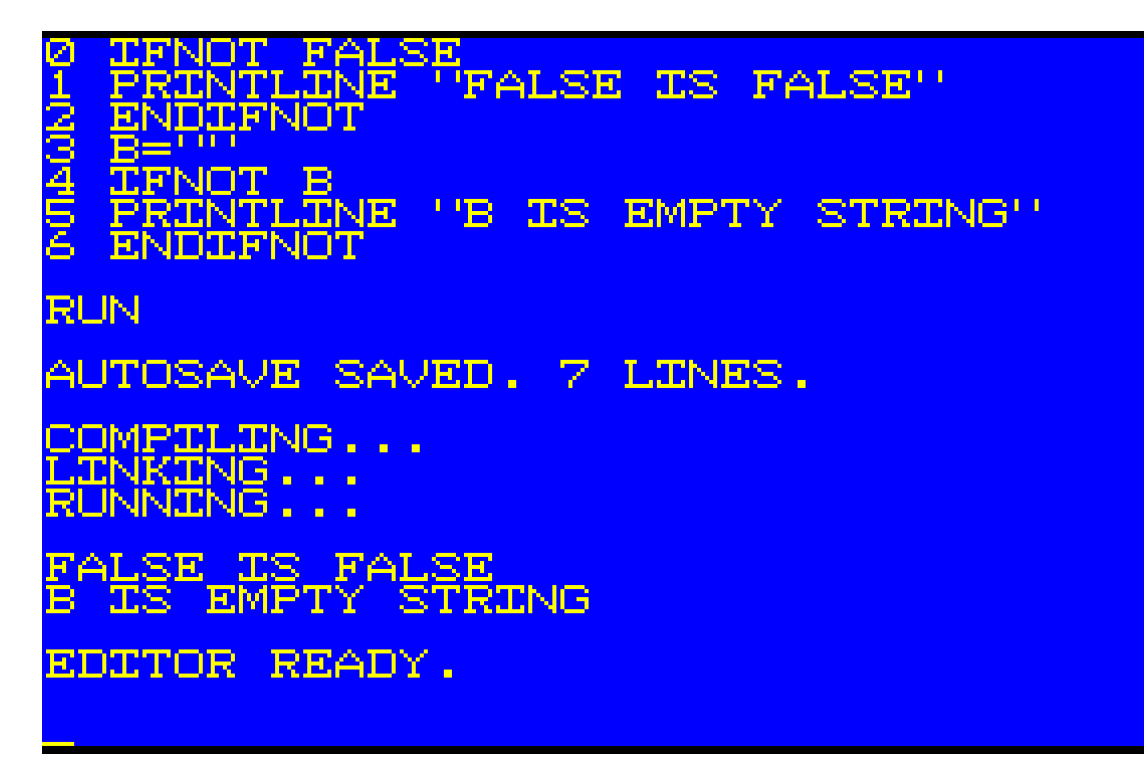

IF ... ENDIF and IFNOT ... ENDIFNOT statements can be nested.

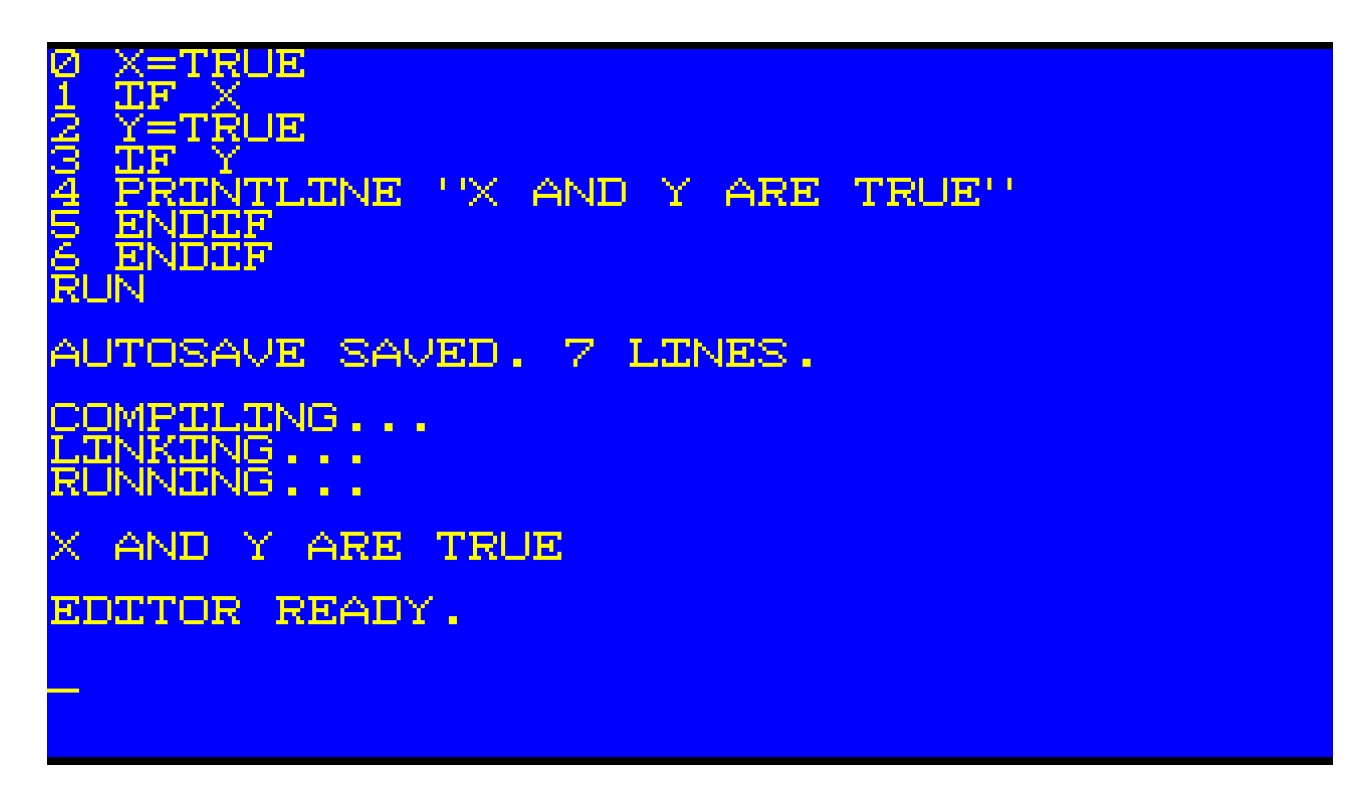

Chapter 7. WHILE ... ENDWHILE and REPEAT ... UNTIL

In addition to the FOR NEXT statement(s) discussed previously, there are two more logical flow controlling statements.

The first is WHILE ENDWHILE. If the variable or data provided is TRUE, the code will execute. If it is FALSE, then WHILE will jump to the ENDWHILE and the loop will end.

Example:

VALID=TRUE WHILE VALID PRINTLINE VALID VALID=FALSE ENDWHILE

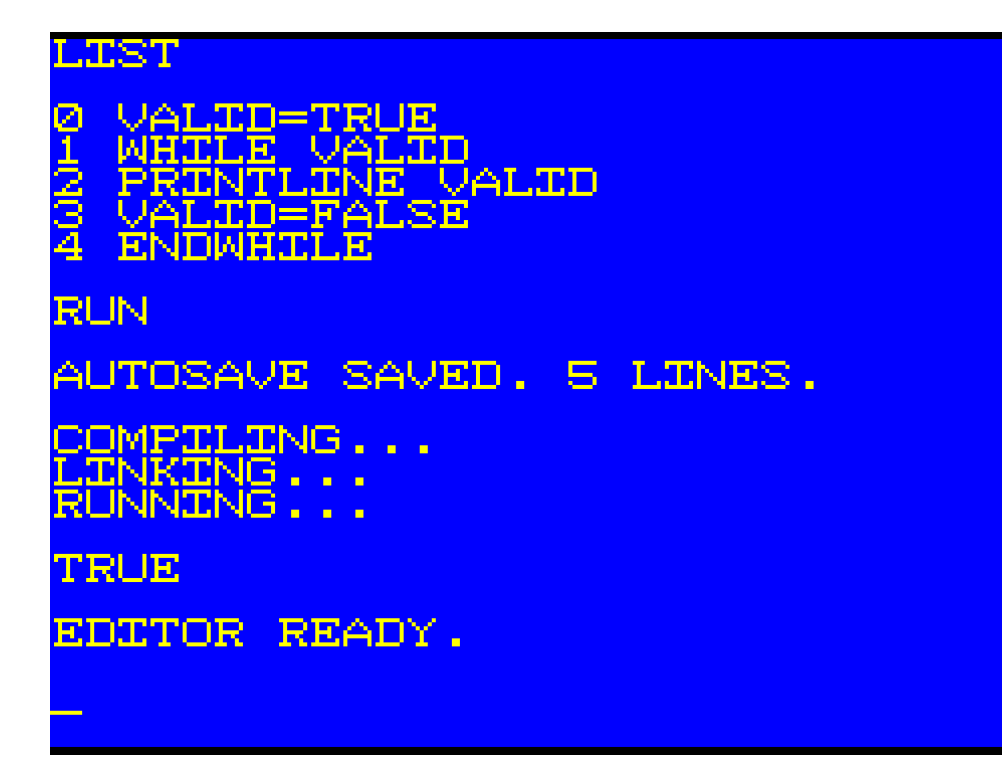

In this example, the loop will execute only once. If it had been WHILE TRUE, there would have been an infinite loop which could only be stopped by pressing [ESC] on the keyboard.

The second logical flow control statement(s) is REPEAT UNTIL. Unlike WHILE ENDWHILE which may never execute, REPEAT UNTIL will always execute its loop at least once. When the variable or data provided at UNTIL is TRUE, the loop will end.

Second example:

DONE=TRUE REPEAT PRINTLINE DONE UNTIL DONE

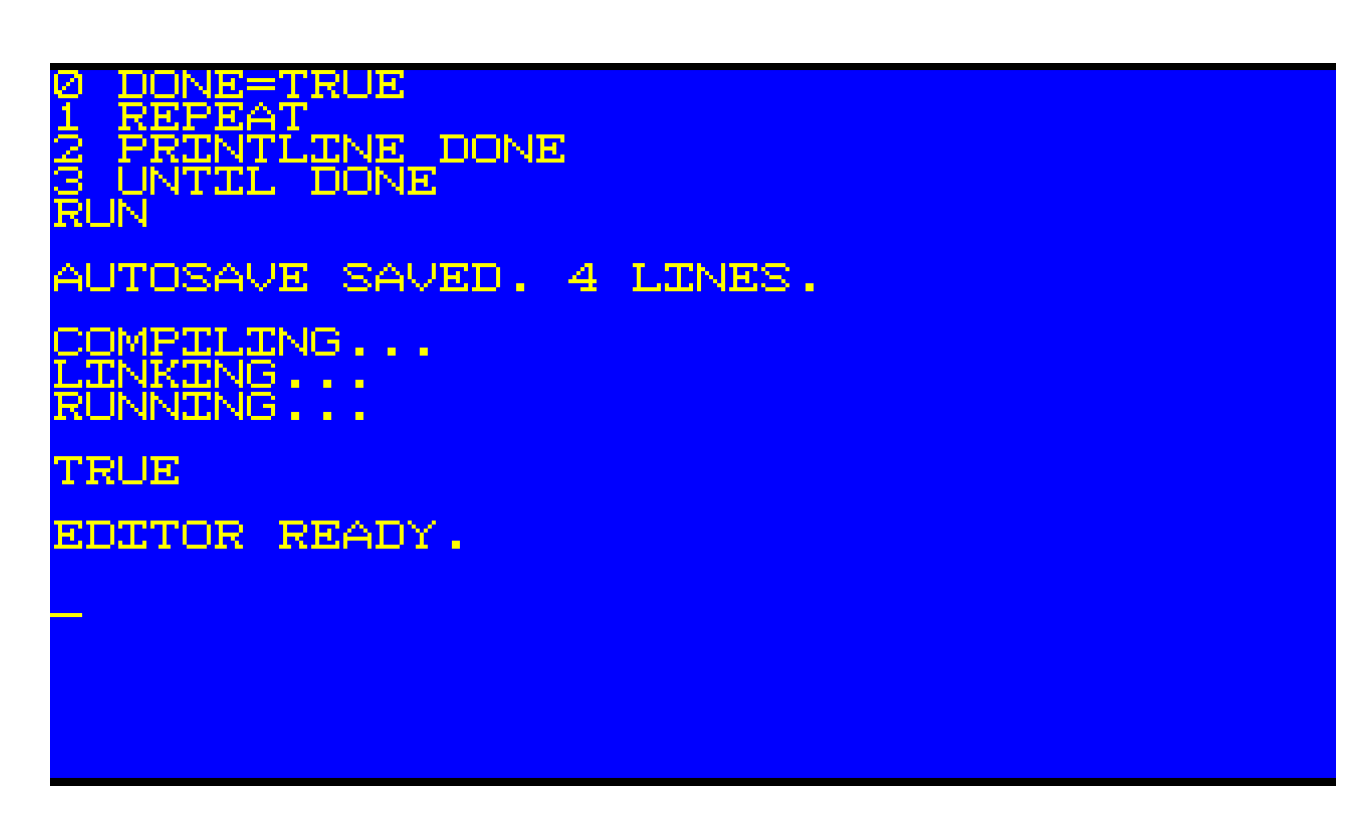

In this example, the loop will execute only once. If DONE had been assigned FALSE, the loop would be infinite and would require the pressing of [ESC] on the keyboard to end.

Chapter 8. Simple Math

Mathematical operations in Ozapell Basic are done using subroutines from the built-in library. Insead of the usual operators, math operations are done with subroutine calls.

Example:

VARONE=10 VARTWO=20 ADD PRINTLINE RESULT

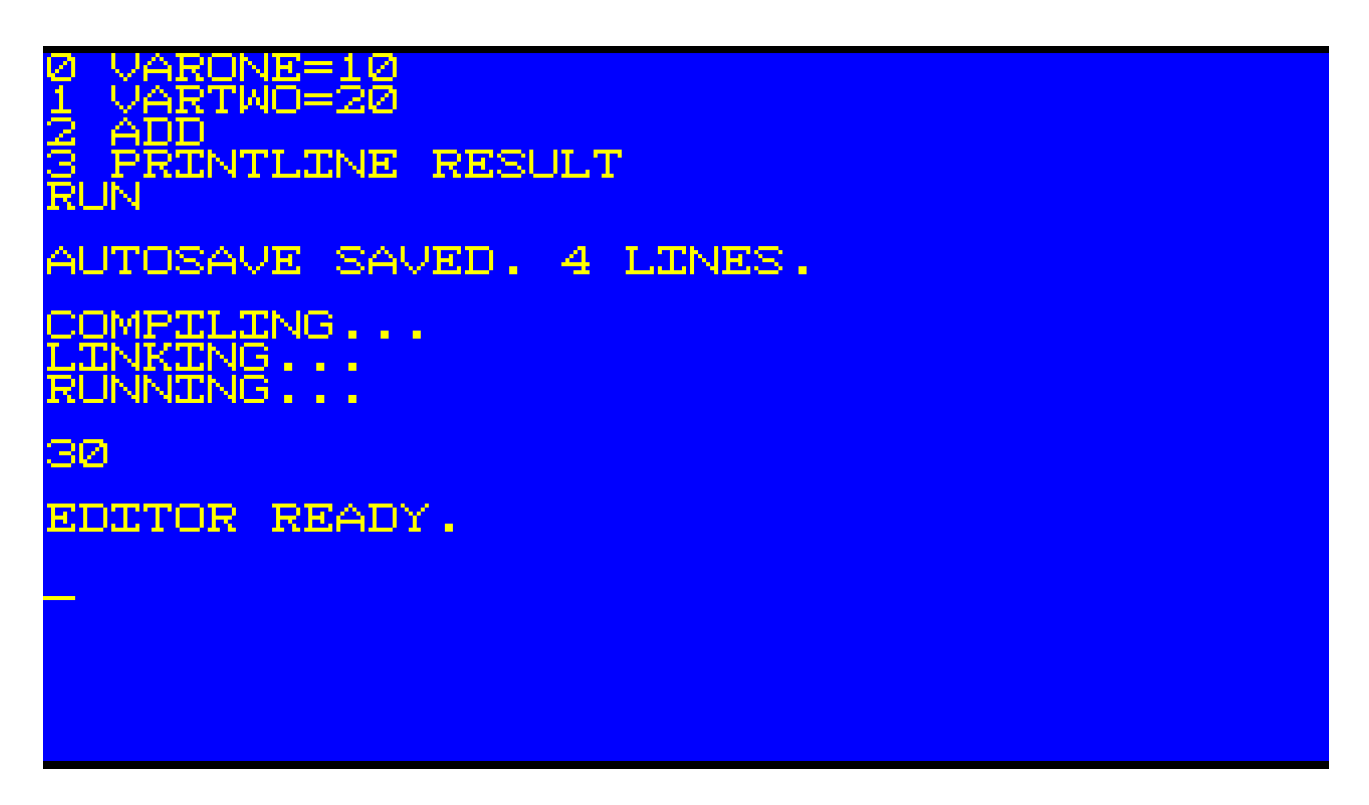

The subroutines SUBTRACT, MULTIPLY, DIVIDE, EQUALTO, NOTEQUALTO, LESSER and GREATER work in the same way.

EQUALTO, NOTEQUALTO, LESSER and GREATER return TRUE or FALSE in RESULT.

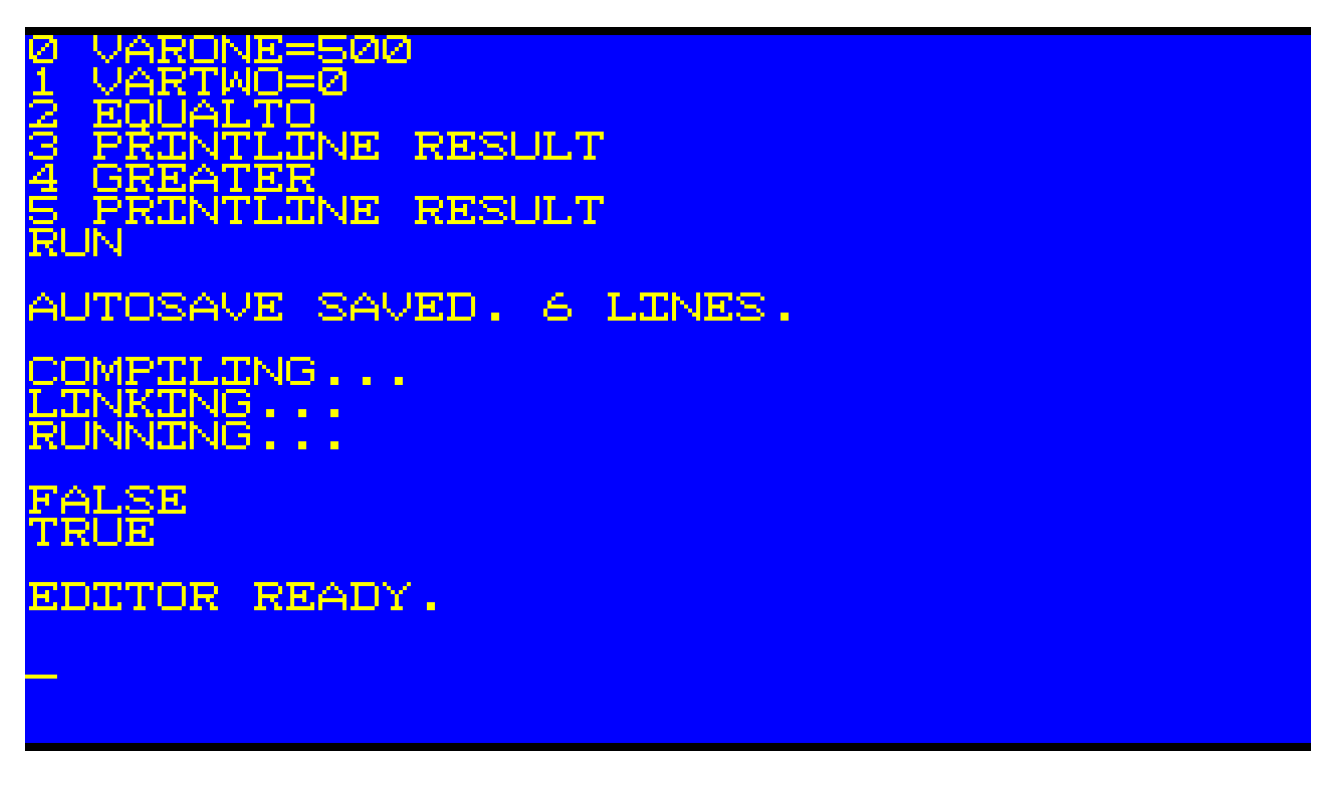

Chapter 9. Arrays

Arrays are similar to normal variables except they contain one or more entries. Each entry is treated like a variable.

Here is an example of creating an array in Ozapell Basic:

MYARRAY=0 RANGE=100 ARRAY=MYARRAY DIM ARRAYCOUNT PRINTLINE RESULT

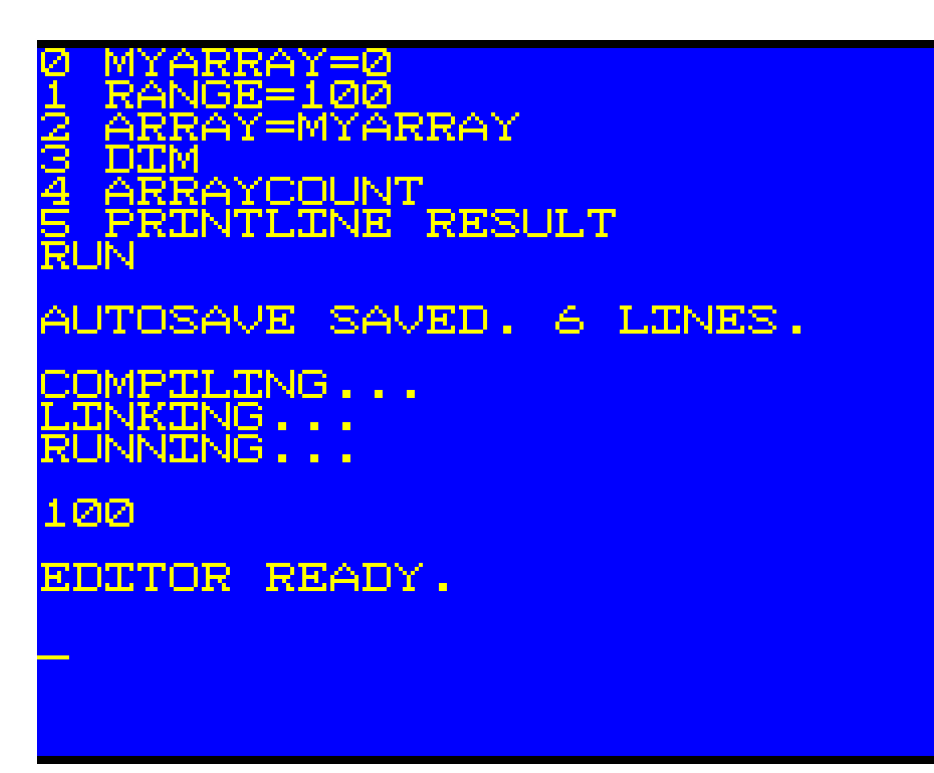

The variable MYARRAY is declared and given the value of 0. RANGE will specify how many entries will be in the array. The ARRAY variable is given MYARRAY. DIM changes the variable MYARRAY into an array containing 100 entries with the value of 0 in each. ARRAYCOUNT returns the number of entries in ARRAY as RESULT. PRINTLINE RESULT displays the number of entries.

If MYARRAY had been declared with a different initial value, then every entry would contain that value instead.

Here's an example of an array working with strings:

MYSTRINGARRAY="HELLO WORLD" ARRAY=MYSTRINGARRAY RANGE=20 DIM

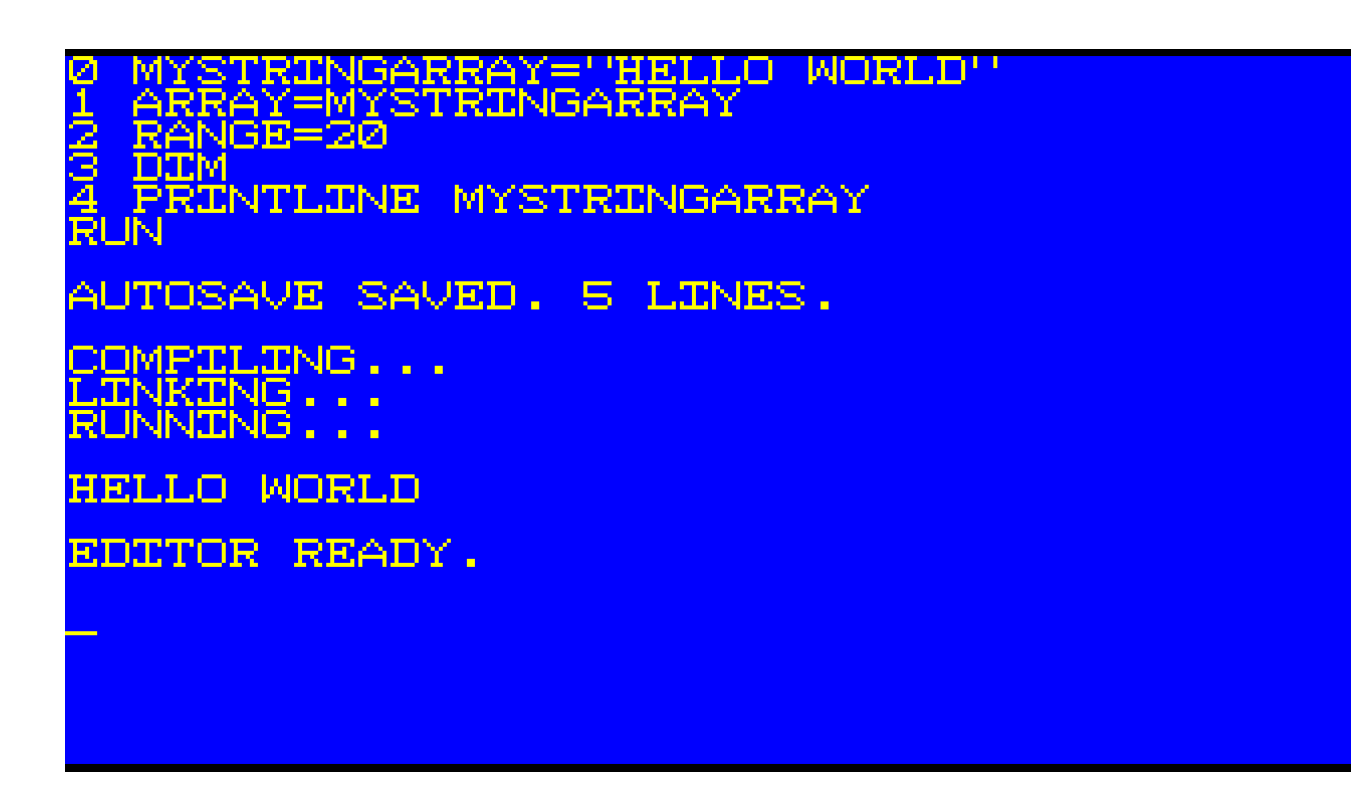

This code will result in MYSTRINGARRAY containing 20 entries with the string "HELLO WORLD" in them. It then uses PRINTLINE to display the first entry.

Here is an example of an array of colors:

COLORS=COLORBLACK RANGE=3 ARRAY=COLORS DIM COLORS=COLORGREEN COLORS=COLORBLUE COLORS=COLORRED TEXTCOLOR=COLORS PRINTLINE "FIRST COLOR ENTRY IS GREEN"

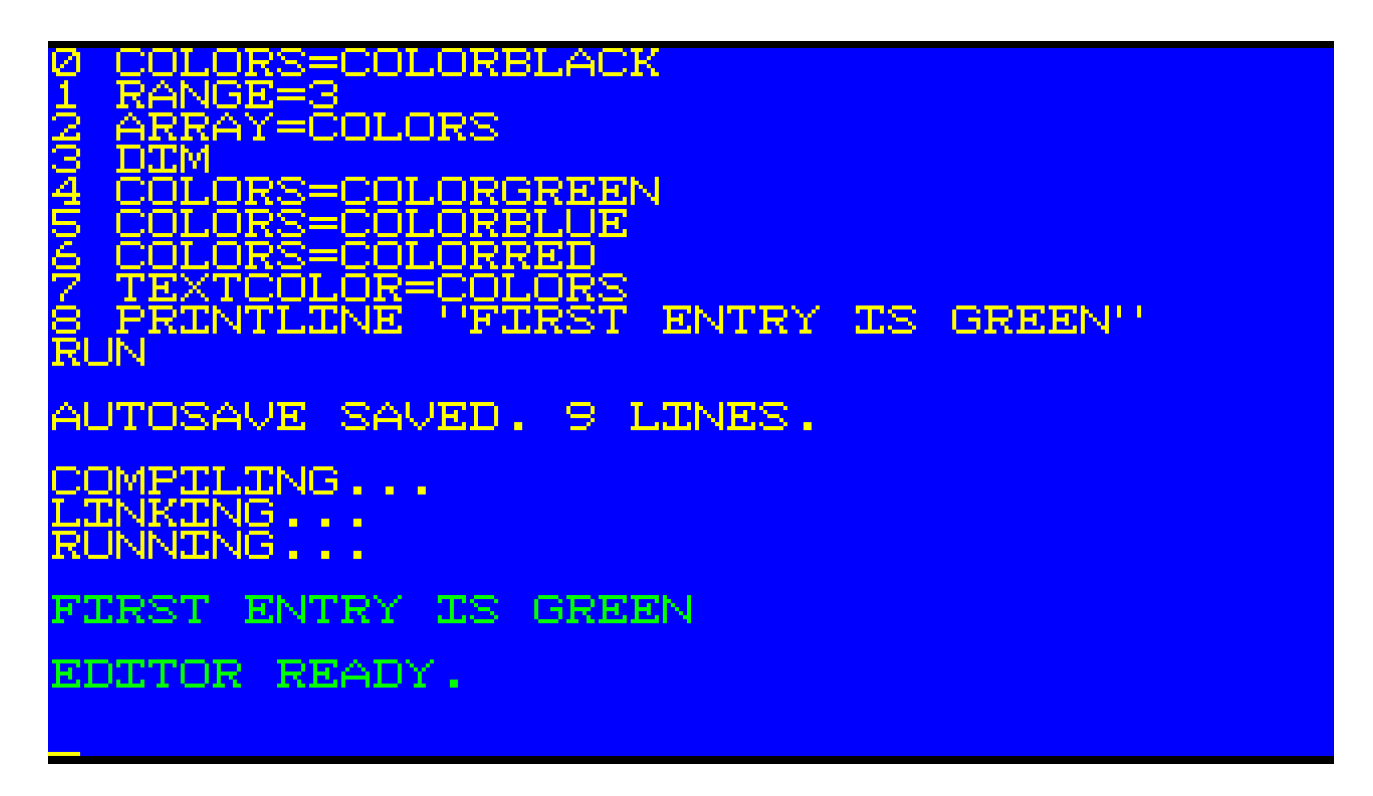

In this example, an array called COLORS is created with 3 entries containing the color black. Then each entry is initialized with a different color. TEXTCOLOR is set to the first color in COLORS (green) and PRINTLINE displays the text.

Arrays in Ozapell Basic will automatically advance to the next entry when the array is read or new data is written to it. If the array reaches the end, it will automatically circle back to the first entry. The array index can also be set manually. This would be useful for random access to the array's data.

Assuming the previous array COLORS has been declared…

ARRAY=COLORS INDEX=2 ARRAYINDEX TEXTCOLOR=COLORS PRINTLINE "INDEX 2 IS RED"

ENTRY IS GREEN" mя  $RED''$ RUN AUTOSAVE SAVED. 14 LINES. OMPII .ING. **Service** ÷. JNNING **GREEN** DR READY.

This example will change the index (next entry to be used) in the array to 0. In Ozapell Basic, all arrays are indexed starting from 0. The first entry in every array is 0, the second entry is 1, etc.

Chapter 10. INPUT, INPUTCODE and INPUTLINE

The subroutine INPUT returns a string in RESULT containing a single character if a key is pressed. Otherwise it returns an empty string (""). INPUT will only return printable characters. Use INPUTCODE for other key types such as the arrow keys.

The subroutine INPUTCODE is used to receive input from the keyboard or mouse. The key is returned in RESULT as an integer value. If no key was pressed, RESULT will contain 0.

Here is a list of a few of the codes that can be returned by INPUTCODE:

 $13$  = [ENTER]  $32 = [SPACEBAR]$ 48 to  $57 = 0$  to 9 65 to  $90 = A$  to Z 97 to  $122 =$  Shift + A to Z 200 = Left Mouse Button  $201$  = Right Mouse Button 202 = Middle Mouse Button 241= [PGUP]  $242 = [PGDN]$  $243 = [End]$  $244 = [Home]$  $245$  = Left Arrow  $246 = Up Arrow$  $247 =$ Right Arrow  $248 =$  Down Arrow

Note: Mouse input requires the MOUSEON subroutine to be called first. This will display the

mouse cursor. When a mouse button is pressed, additional data will be found in the MOUSEX, MOUSEY and MOUSEOWNER variables. MOUSEX and MOUSEY indicate the location on the screen where the mouse button was pressed. MOUSEOWNER is used in graphics mode to return a value associated with a graphics image such as a sprite or button.

INPUTLINE is used to prompt a user for a line of text.

The variable Y specifies the text line to display the prompt. Or define Y as -1 to specify that the next line should be used.

TEXT is the starting string if needed. Otherwise, an empty string ("") can be used.

PROMPT will contain the string to display asking for text input. An empty string ("") can be used if no prompt string is needed.

INPUTLINE must be in a loop to work properly. This will update the TEXT variable as the user enters data. It will also display a flashing cursor.

Example:

 $Y=1$ PROMPT="ENTER TEXT: " TEXT="" REPEAT INPUTLINE UNTIL RESULT

RESULT will contain the final data entered after the user has pressed [ENTER]. Until [ENTER] is pressed, RESULT will return an empty string ("").

Chapter 11. Graphics Mode

Ozapell Basic has a text mode where the screen is divided into characters (40x22) and a graphics mode where the screen is divided in pixels (320x180).

To enter graphics mode, use the SETMODE subroutine with the variable MODE set to 1.

MODE=1 **SETMODE** 

In graphics mode, the BACKCOLOR variable is only used to specify the background color of the screen. Set BACKCOLOR before calling SETMODE to clear the screen with that color. Also, CLS will clear the screen with the BACKCOLOR specified.

TEXTCOLOR is specifies the color of most subroutines used.

Draw a single pixel with COLORXY. For example, to draw a single white pixel in the lower right corner of the screen:

TEXTCOLOR=COLORWHITE  $X=319$  $Y=179$ 

## **COLORXY**

DRAWLINE draws straight and diagnol lines. For example, to draw a diagnol line from the upper left corner to the lower right corner:

XONE=0 YONE=0  $XYWO=319$ YTWO=179 DRAWLINE

COLORBOX draws a rectangle using the current TEXTCOLOR. For example, to draw a rectangle that fills the entire left side of the screen:

XONE=0 YONE=0 XTWO=159  $YTWO=179$ COLORBOX

In graphics mode, PRINTXY is used to display text on the screen using the current TEXTCOLOR. X and Y specify the location in pixels. For example, to draw text in the upper left corner:

 $X=0$  $Y=0$ PRINTXY "HELLO WORLD!"

Chapter 12. Delays

Sometimes you will need to add delays in your program.

Let's assume you wrote a program in Ozapell Basic to draw a white pixel on a black screen in graphics mode:

BACKCOLOR=COLORBLACK  $MODE=1$ **SETMODE** TEXTCOLOR=COLORWHITE  $X=10$  $Y=10$ **COLORXY** 

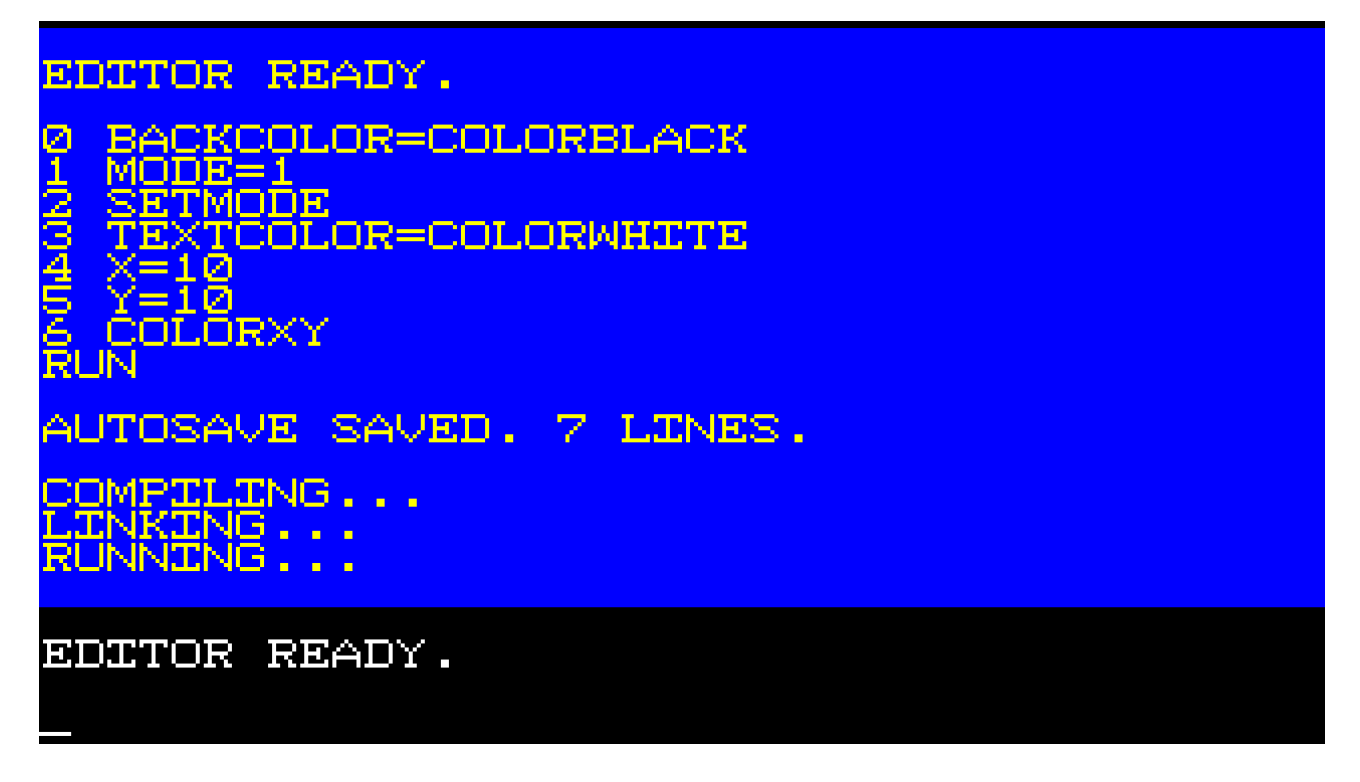

You run the program and nothing appears to happen. The program executed properly and drew its pixel, but then it immediately returned to text mode when the program ended.

This could also be a problem if a wave audio sound was loaded, played and the program ended. The sound would stop immediately and it might seem as though the sound wasn't playing correctly.

Here are some delays you can add to the end of your program:

REPEAT UNTIL FALSE

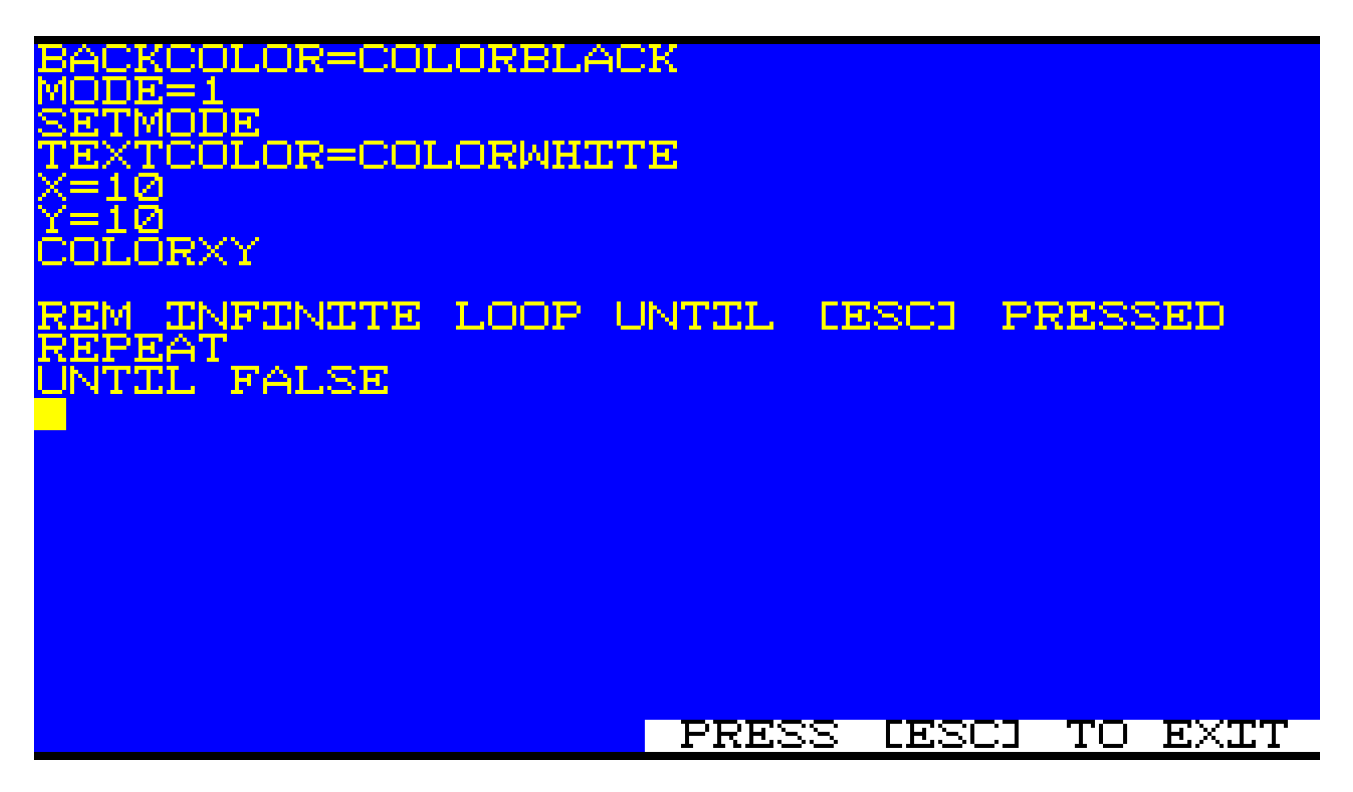

This will create an infinite loop. Only pressing the ESC key will end the program.

REPEAT INPUT UNTIL RESULT BACKCOLOR=COLORBLACK<br>MODE=1<br>SEJMORF.co.com ŤĔXÏČŎĹOR=COLORWHITE 310 ี=1ดิ COLORXY LOOPS UNTIL A PRINTABLE KEY PRESSED REM EPEĀT<br>NPUT ÜNTIL RESULT **FRESS LESCI TO EXIT** 

This will loop until a key is pressed. INPUT will return a printable string character in RESULT. If it is an empty string (length of zero), the loop will continue. If a key is pressed (associated with a string character), then the loop will end.

TIME OLDTIME=RESULT REPEAT TIME RESULT-OLDTIME RESULT>1000 UNTIL RESULT

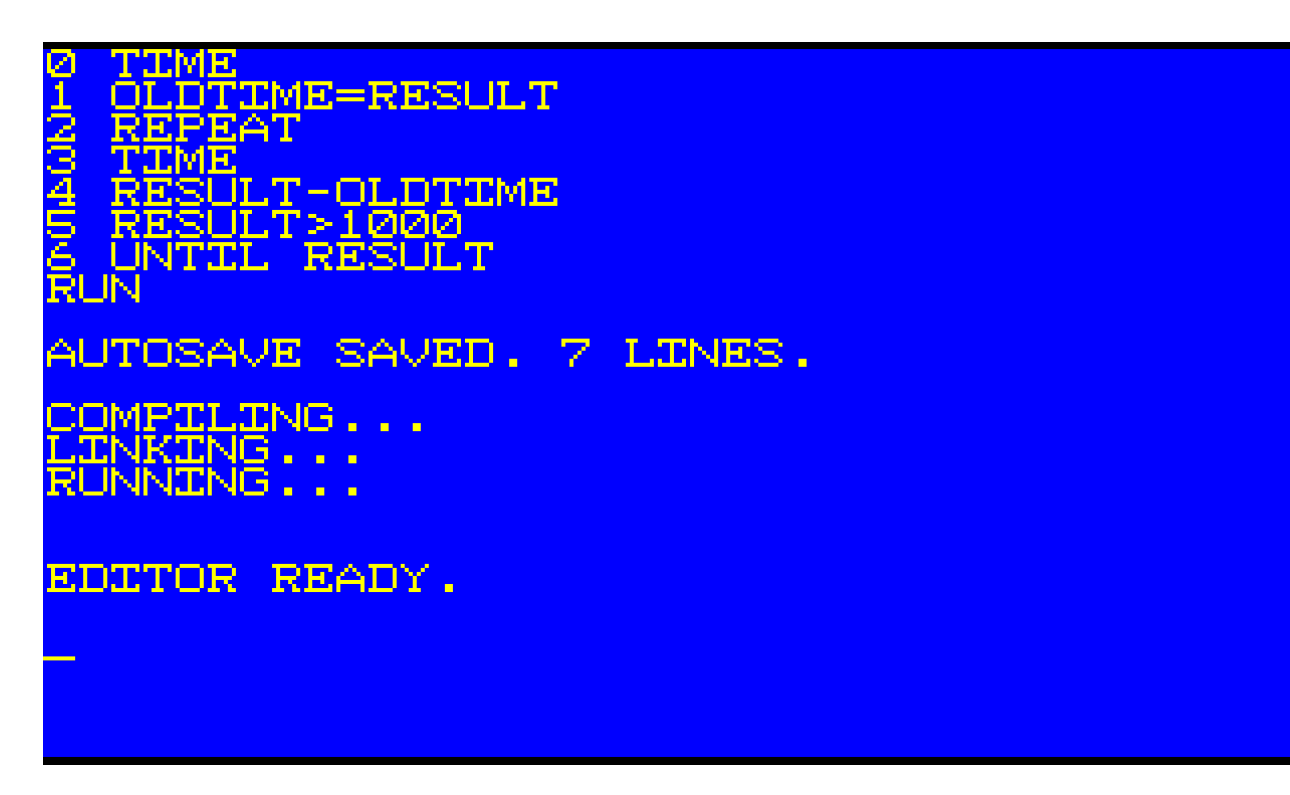

This will loop for 1000 milliseconds (one second).

Chapter 13. Images

A bitmap image file can be loaded and displayed in graphics mode.

Here is an example of loading a bitmap file called DEMO.BMP. Note: all data files must be copied into the Ozapell Basic folder found in the Documents folder to be accessible by Ozapell Basic. When providing the filename, only the name is used. The path and the extension (.bmp) are assumed.

FILENAME="DEMO" MYBITMAP=0 ARRAY=MYBITMAP BITMAPLOAD MYBITMAPWIDTH=WIDTH

In this example, DEMO.BMP is loaded into the array called MYBITMAP. RESULT will contain the number of pixels in the image which is also the number of entries in the array. WIDTH will contain the width of the image loaded. This value is used to display the image later.

Note: The only image format supported by BITMAPLOAD is an uncompressed, 24-bit color Windows BMP image.

To draw the image on the screen while in graphics mode, ARRAYDRAW or one of its variations are used:

ARRAY=MYBITMAP WIDTH=MYBITMAPWIDTH  $X=0$  $Y=0$ ARRAYDRAW

In this example, the image contained in the array MYBITMAP is displayed in the upper-leftmost corner of the screen.

By default, all display subroutines draw on the screen immediately which is slower. For faster graphics or to compose complex scenes before displaying the end result, use the offscreen buffer. SCREENHIDE stops displays to the screen and, instead, displays all output to the offscreen buffer. SCREENSHOW displays the offscreen buffer to the screen and returns to the default of displaying immediately to the screen.

Bitmap images do not contain transparency information. To add transparency, it is easy to replace all instances of a color to make them transparent. For example, if a bitmap uses green as the background (transparency) color, then ARRAYREPLACE can be used to replace all instances of green to transparent:

ARRAY=MYBITMAP OLDVALUE=COLORGREEN NEWVALUE=-1 ARRAYREPLACE

ARRAYDRAWOWNER works like ARRAYDRAW except the variable OWNER is also used. All non-transparent pixels associated with the image are given the owner value in OWNER. This is used in sprite collision detection as well as returned by mouse input.

Chapter 14. Sprite Collision

Sprite Collision Detection is easy with Ozapell Basic.

Switch to graphics mode:

 $MODE=1$ **SETMODE** 

Assuming a bitmap image file called BITMAP.BMP is in the Documents -> Ozapell Basic folder:

 $BITMAP=0$ ARRAY=BITMAP FILENAME="BITMAP" BITMAPLOAD BITMAPWIDTH=WIDTH

The array BITMAP now contains all of the pixels for the image loaded. RESULT will return the number of entries (pixels) in the array. WIDTH will contain the width in pixels for the image.

ARRAY=BITMAP WIDTH=BITMAPWIDTH  $X=0$  $Y=0$  $OWNER=100$ ARRAYDRAWOWNER

Draws the image in BITMAP at 0,0 plus every pixel drawn is associated with the value in OWNER. (Pixels given the a negative value are transparent and will not be associated with an owner value.)

ARRAY=BITMAP WIDTH=BITMAPWIDTH OWNER=100  $X=0$  $Y=0$ ARRAYDRAWCOLLIDE

RESULT will contain the highest owner value associated with any pixel that would be drawn over (collided) if ARRAYDRAW or ARRAYDRAWOWNER was used instead of ARRAYDRAWCOLLIDE. This value can be used to determine collisions such as walls, enemies and bonuses. OWNER provided with ARRAYDRAWCOLLIDE is necessary to prevent the sprite from colliding with itself. That is, use the same OWNER value used to draw the sprite you're checking for collision against other sprites.

It is possible to define a section of the screen with an owner using OWNERBOX.

 $XONE=0$ YONE=0  $XTWO=159$  $YTWO=179$ OWNER=300 **OWNERBOX** 

In this example, the left half of the screen is given the owner value of 300.

There's a quick method to remove all instances of pixels associated with an owner:

OWNER=100 **OWNERCLEAR** 

In this example. all pixels (and owner data) with the owner value given in OWNER will be cleared from the screen. The pixels will be replaced with the current BACKCOLOR.

Chapter 15. Text Files

TEXTFILESAVE will create a text file in the Ozapell Basic folder in Documents. It saves each entry of an array as a line in the text file. It doesn't matter what type of data is in each entry of the array as it will be converted into a string.

The variable ARRAY needs to contain an array with one or more entries. FILENAME will contain a valid filename for the new text file. Paths and externsions are assumed and should not be used.

Example:

MYARRAY="HELLO" ARRAY=MYARRAY RANGE=32 DIM

## ARRAY=MYARRAY FILENAME="HELLO" TEXTFILESAVE

This example will create a file named "HELLO.TXT" and save 32 lines containing the word "HELLO" on each line.

RESULT will contain the number of lines saved.

TEXTFILELOAD is used to load a text file. FILENAME will contain the filename of the text file without a path or extension. ARRAY must specify a valid variable. The variable specified will be converted into an array with the same number of entries as lines in the text file. RESULT will return the number of lines loaded or 0 if the file doesn't exist.

Example:

 $MYDATA=0$ ARRAY=MYDATA FILENAME="HELLO" TEXTFILELOAD

In this example, the text file "HELLO.TXT" is loaded if it exists. MYDATA will now be an array with the number of entries equal to the number of lines in the text file. Each entry will contain the string for each line in the file.

Sometimes it is a good idea to convert the data in an array back to its native values instead of having them remain strings. This would be useful if the data must be modified by the program.

ARRAYVALUE will convert every entry in an array back to its native type. Specify the array to convert in ARRAY.

Example:

ARRAY=MYDATA **ARRAYVALUE** 

In this example, each whole number integer, boolean (TRUE or FALSE) or floating point value will be converted back to its native type for use in the program.

Chapter 16. Sound

Ozapell Basic supports wave audio for sound.

Assuming there is a valid audio file called AUDIO.WAV in the Documents -> Ozapell Basic folder, then the following code will load it:

FILENAME="AUDIO" AUDIOARRAY=0 ARRAY=AUDIOARRAY WAVEFILELOAD

Now the array AUDIOARRAY contains the audio data. This data can be analyzed or manipulated.

RESULT will contain the number of entries (samples) in the array.

Currently, the only wave audio format supported is Uncompressed PCM format, 16 bits per sample (CD quality), 44,100 samples per second (CD quality) and 1 channel (mono).

To copy the audio data from an array to a sound buffer:

ARRAY=AUDIOARRAY  $B$ UFFER=0 WAVEFILEBUFFER

There are 32 sound buffers (0 to 31).

Audio data under 15 seconds in length will be considered a sound effect. 16 sound buffers will be created for these sound effects to allow for up to 16 simultaneous plays of the same sound.

Audio data over 15 seconds in length (with a current maximum of 5 minutes) will only be provided one sound buffer. Only one instance of this sound can be played from this buffer at one time. Playing the sound while it is already playing will cause it stop and start over from the beginning.

To play a sound:

BUFFER=0 WAVEFILEPLAY

To loop a sound:

BUFFER=0 WAVEFILELOOP

To stop all sound buffers for a specific sound:

BUFFER=0 WAVEFILESTOP